#### **NROTC Supply Binder - Tab 3-13**

**SUBJECT:** WAWF Create Miscellaneous Pay Voucher Non-Federal Entity with Social Security Number

**PURPOSE:** To inform NROTC Units how to create miscellaneous pay vouchers in Wide Area Work Flow (WAWF) for non-federal entities (NFE) with a Social Security Number.

**OVERVIEW:** NROTC Units may be required to complete a miscellaneous voucher in WAWF to pay for tutoring services or to reimburse an NROTC student.

#### **ACTION REQUIRED:**

1. Follow the procedures in the presentation below to create a miscellaneous voucher in WAWF.

NOTE: In order to receive payment via this procedure, a NFE, the payee, such as a typical civilian tutor, must have a Certified Electronic Funds Transfer (CEFT) account. To ensure the smoothest and fastest transaction, you should ensure the payee has an account or sets one up PRIOR to creating a Miscellaneous Pay Voucher in WAWF. If the payee does not have a CEFT account, the Voucher will be placed in a Suspended status and you will have to wait until Defense Finance and Accounting System (DFAS) can be personally engaged to remedy the situation.

Midshipmen (MIDN) and anyone else receiving regular payments from DFAS, are considered Federal Entities and therefore already have CEFT accounts. For those payees select Federal Entity on the ACCEPTOR-Misc Pay page.

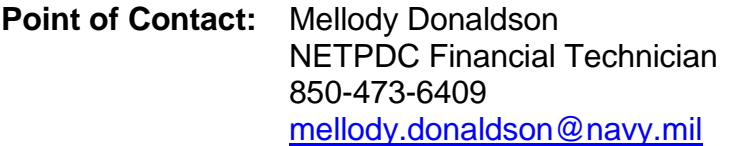

Kevin Robinson NSTC Contract Administrator 847-688-4509 x 447 [kevin.g.robinson@navy.mil](mailto:kevin.g.robinson@navy.mil)

Jerry Long N4 Logistics Director 847-688-4509 x 388 [jerry.e.long@navy.mil](mailto:jerry.e.long@navy.mil) NOTE: The actual appearance of WAWF/ **iRAPT** may vary from what is presented here, but the steps are the same.

#### Welcome to Wide Area Workflow!

Please start by selecting one of the links from the menu above.

#### **WARNING!**

- If using a word processor program (i.e. Microsoft Word, WordPerfect, Microsoft WordPad, Microsoft Write, etc.) to create FTP files, EDI files, or to cut-and-paste text field data into the WAWF Web application, then the text must first be cut/copied out of the word processor program and pasted into Microsoft Notepad, or another ASCII text editor and saved in the text editor, before sending the data to WAWF. This converts the text to text-only format and removes control characters that contain formatting information.
- Please DO NOT use the browser BACK BUTTON within the WAWF application.
- The use of the browser's BACK BUTTON is not supported within the WAWF application when completing electronic forms.
- Use of this button will cause the loss of data not yet saved to the server.
- Where they exist, use the PREVIOUS or RETURN buttons to return to a previous page within the WAWF application.
- In data capture and when reviewing documents, you may move from tab to tab to work with the various information categories, e.g., Document Header, Addresses, Comments, Line Items, etc.

This presentation provides an overview for creating an Acceptor Initiated Miscellaneous Pay Voucher for Non-Federal Entity: Non-SAM - Individual (SSN).

This presentation contains audio narrative. Please adjust your volume accordingly.

Help

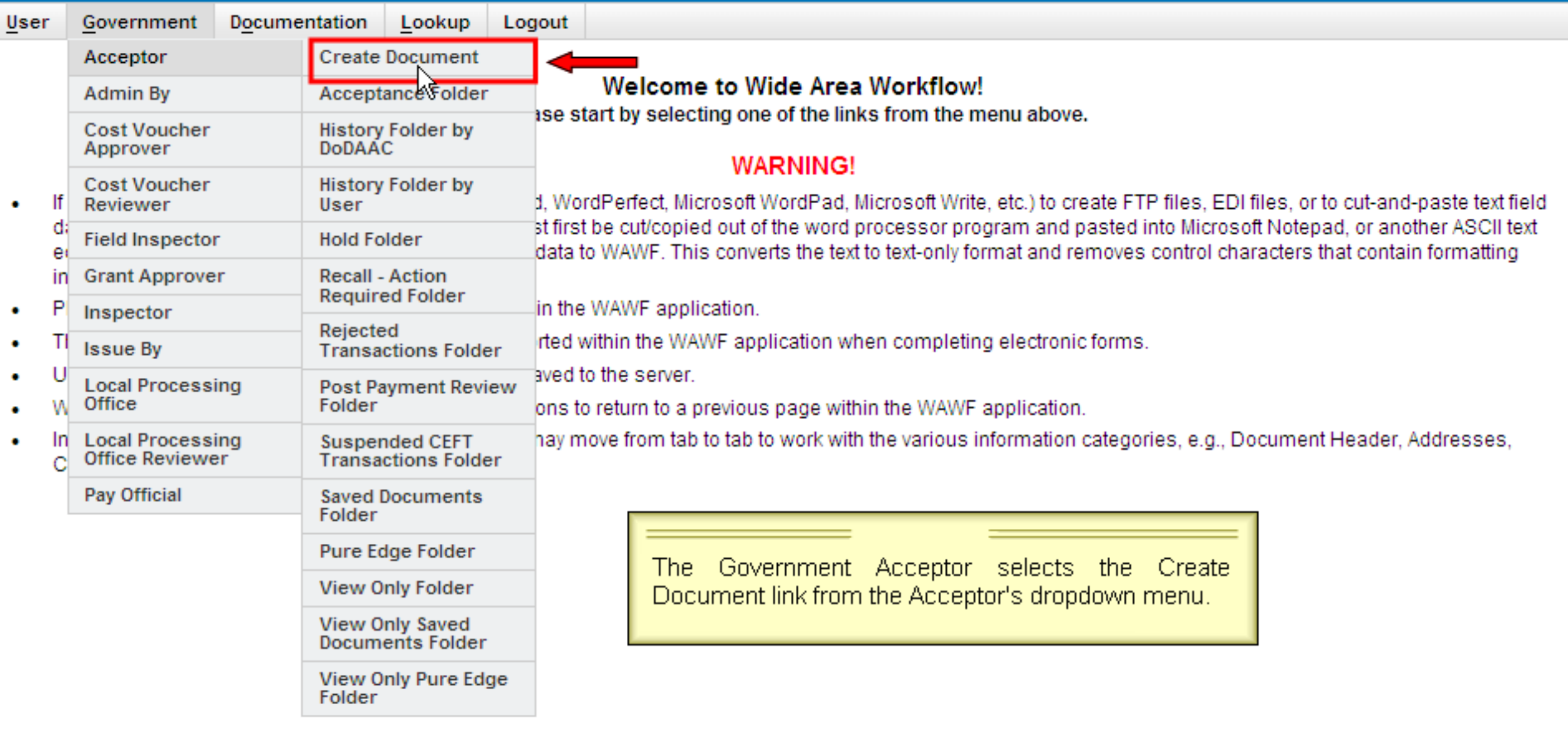

Help

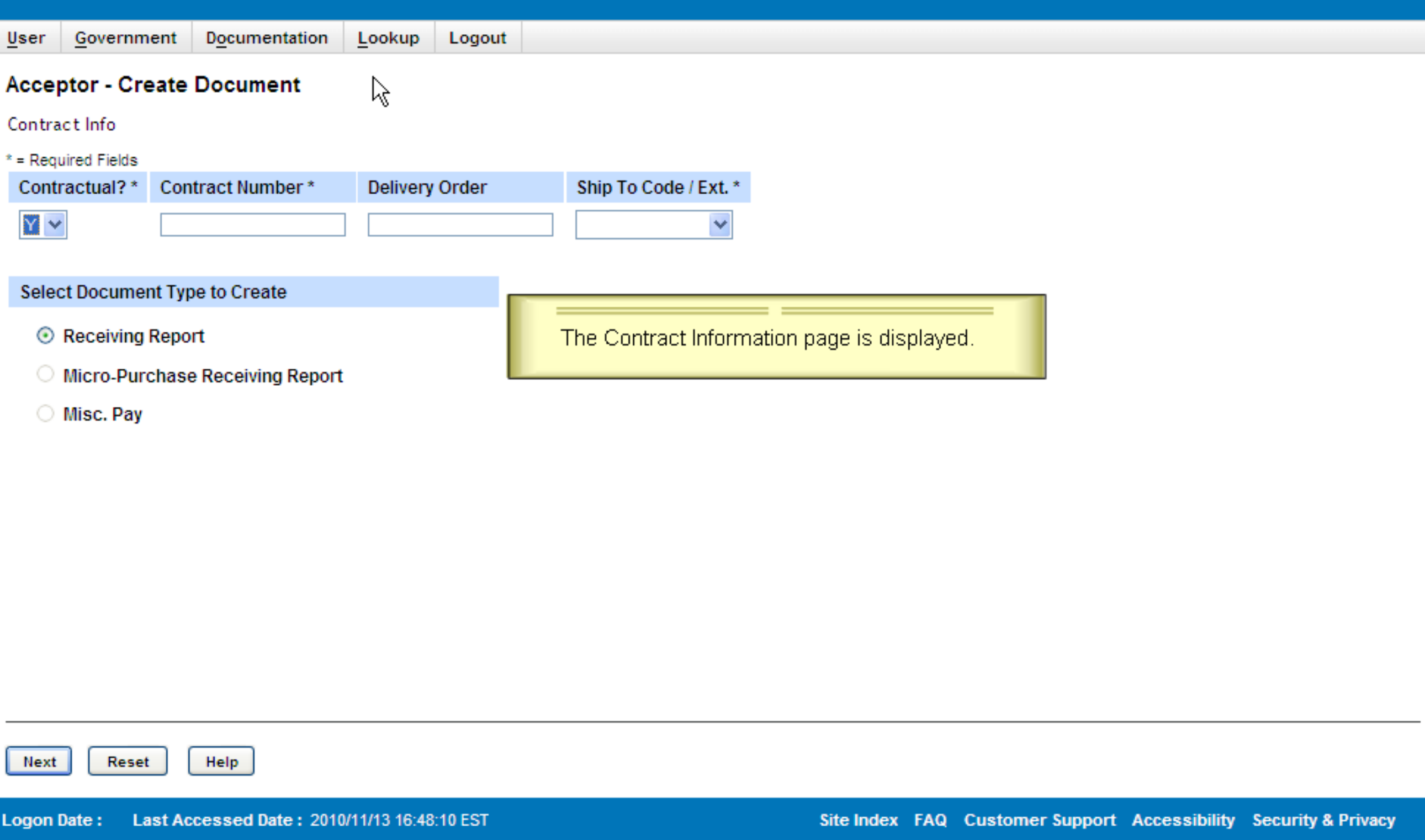

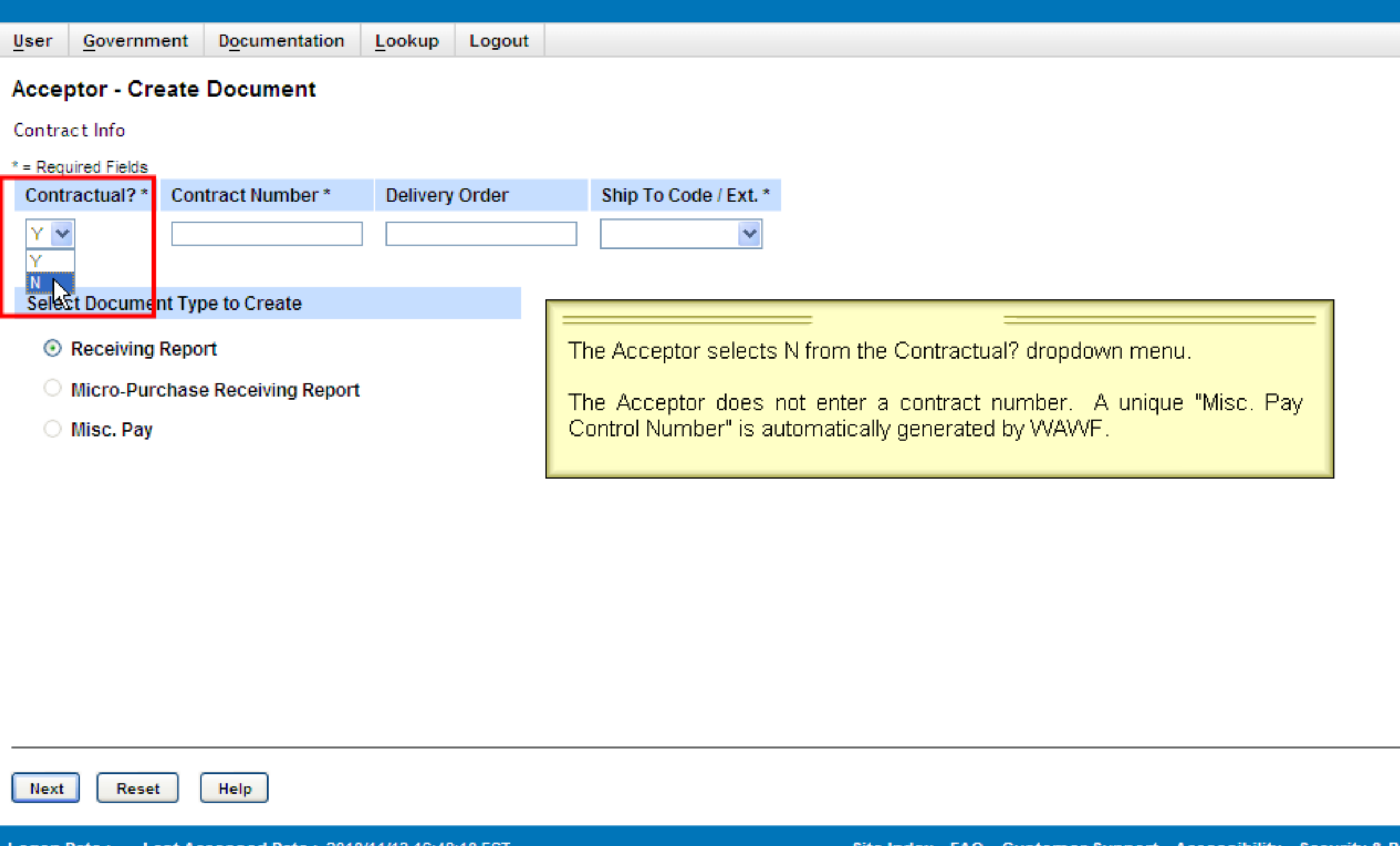

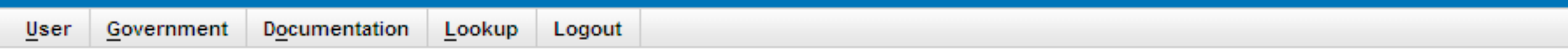

#### **Acceptor - Create Document**

Contract Info

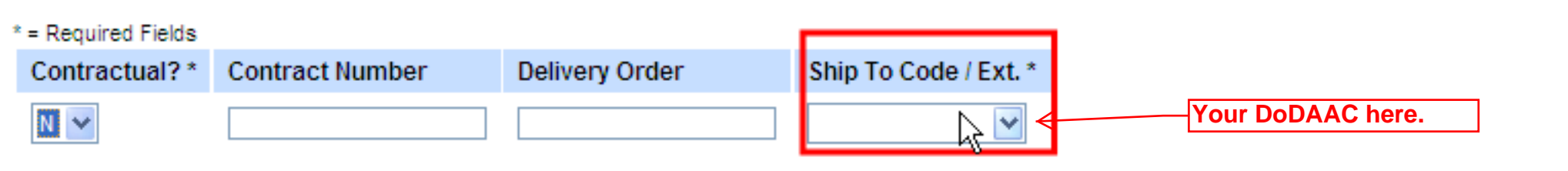

#### Select Document Type to Create\*

- Receiving Report
- **Micro-Purchase Receiving Report**
- O Misc. Pay

The Acceptor selects the Service Acceptor Location Code from the dropdown list.

Next

Reset

**Logon Date:** Last Accessed Date: 2010/11/13 16:48:10 EST

Help

# **Wide Area Workflow** User ID: I-Norma-Govt Lookup User Government Documentation Logout **Acceptor - Create Document** Contract Info  $*$  = Required Fields Contractual?\* **Contract Number Delivery Order** Service Acceptor / Ext. \*  $N$   $\vee$  $\checkmark$ FA3030 Select Document Type to Create\* Receiving Report O Micro-Purchase Receiving Report The Acceptor clicks the radio button for Misc. Pay. **R** Misc. Pay

Help

Reset

Next

Last Accessed Date: 2010/11/13 16:48:10 EST **Logon Date:** 

Documentation Lookup Logout User Government

# **Acceptor - Create Document**

Contract Info

 $*$  = Required Fields

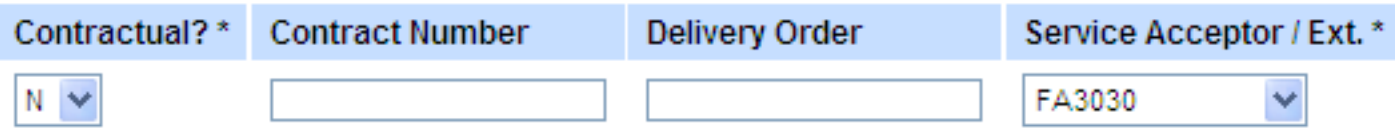

Select Document Type to Create\*

- Receiving Report
- O Micro-Purchase Receiving Report
- ⊙ Misc. Pay

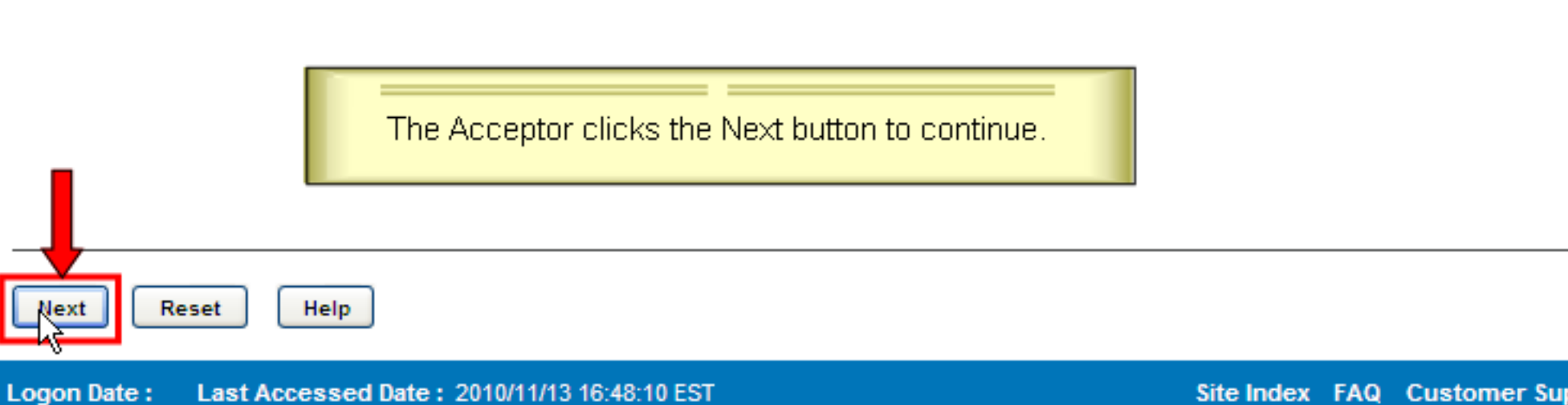

Site Index FAQ Customer Support Accessibility Security & Privacy

#### **Acceptor - Misc. Payment**

Contract >> Select Voucher Flow

 $*$  = Required Fields

Select Voucher Flow \*

○ Federal Entity: e.g., Federal Employee or Military Member, including Retirees

O Non-Federal Entity: SAM - CAGE Code

O Non-Federal Entity: Non-SAM - Business (EIN)

O Non-Federal Entity: Non-SAM - Individual (SSN)

The Voucher Flow Selection Page is displayed.

Previous Next

Reset

Help

Last Accessed Date: 2010/11/13 16:48:25 EST **Logon Date:** 

#### **Acceptor - Misc. Payment**

Contract >> Select Voucher Flow

 $*$  = Required Fields

Select Voucher Flow \*

#### ○ Federal Entity: e.g., Federal Employee or Military Member, including Retirees

O Non-Federal Entity: SAM - CAGE Code

O Non-Federal Entity: Non-SAM - Business (EIN)

C Non-Federal Entity: Non-SAM - Individual (SSN) K

The Acceptor selects the Non-Federal Entity: Non-SAM - Individual (SSN) radio button.

Next

Previous Reset

Logon Date: 2010/11/15 10:06:53 EST Last Accessed Date: 2010/11/15 10:07:04 EST

Help

#### **Acceptor - Misc. Payment**

Contract >> Select Voucher Flow

 $*$  = Required Fields

Select Voucher Flow \*

#### ○ Federal Entity: e.g., Federal Employee or Military Member, including Retirees

O Non-Federal Entity: SAM - CAGE Code

O Non-Federal Entity: Non-SAM - Business (EIN)

© Non-Federal Entity: Non-SAM - Individual (SSN)

The Acceptor selects the Non-Federal Entity: Non-SAM - Individual (SSN) radio option.

The Acceptor then clicks the Next button to continue.

Reset

Help

Previous

Last Accessed Date: 2010/11/13 16:48:25 EST **Logon Date:** 

#### **Wide Area Workflow** User ID: I-Norma-Govt Documentation Lookup User Government Logout **Acceptor - Misc. Payment** Contract >> Select Voucher Flow >> Pay DoDAAC Contractual Contract Number Delivery Order DoDAAC / Ext. Pay Official \* The Pay Official DoDAAC is mandatory. N FA3030  $*$  = Required Fields

Next Previous

Reset

**Logon Date:** Last Accessed Date: 2010/11/13 16:48:44 EST

Help

#### Lookup User Government Documentation Logout

#### **Acceptor - Misc. Payment**

Contract >> Select Voucher Flow >> Pay DoDAAC

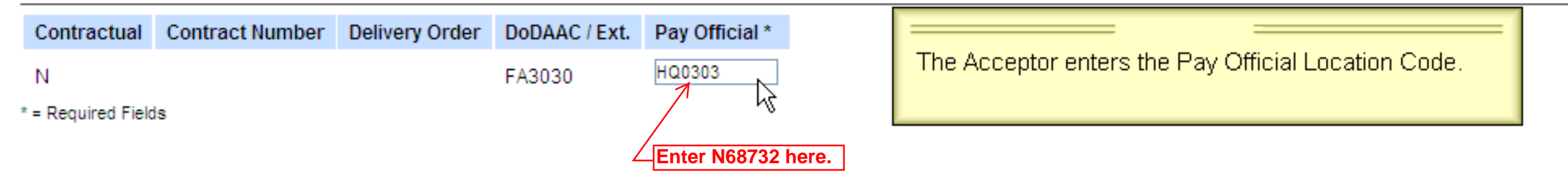

Previous

Next

**Logon Date:** Last Accessed Date: 2010/11/13 16:48:44 EST

Reset

Help

#### Documentation Lookup Logout Government  $User$ </u>

### **Acceptor - Misc. Payment**

Contract >> Select Voucher Flow >> Pay DoDAAC

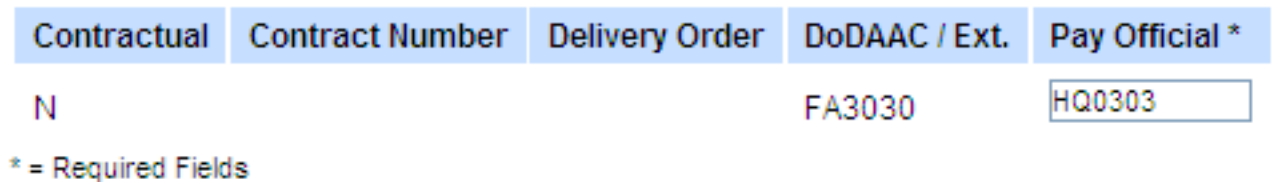

The Acceptor enters the Pay Official Location Code.

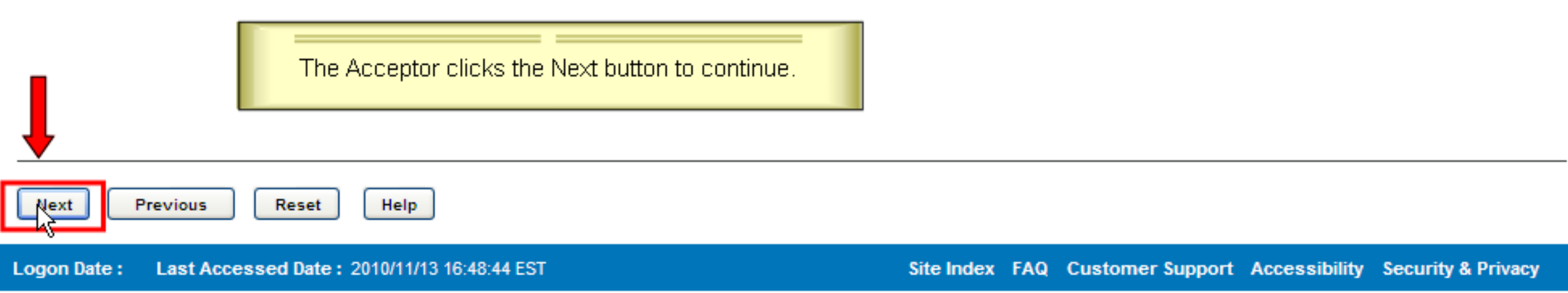

#### Lookup Documentation  $User$ </u> Government Logout

### **Acceptor - Misc. Payment**

Contract >> Pay DoDAAC >> Document >> Routing

### FOUO - Privacy Sensitive:

Privacy Act Statement - This information is protected under the Privacy Act of 1974 and shall be handled as "FOR OFFICIAL USE ONLY." Violations may be punishable by fines, imprisonment, or both.

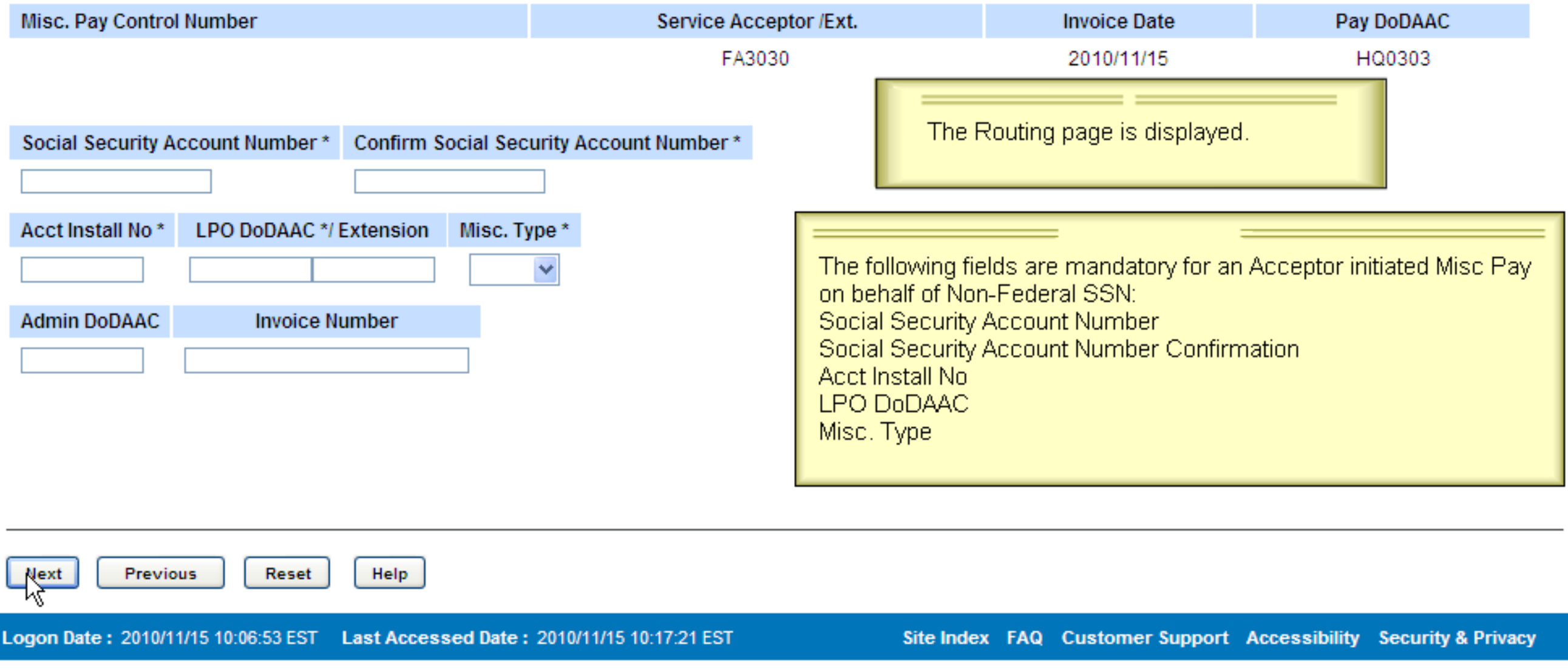

#### Documentation Lookup Logout  $User$ </u> Government

### **Acceptor - Misc. Payment**

Contract >> Pay DoDAAC >> Document >> Routing

### FOUO - Privacy Sensitive:

Privacy Act Statement - This information is protected under the Privacy Act of 1974 and shall be handled as "FOR OFFICIAL USE ONLY." Violations may be punishable by fines, imprisonment, or both.

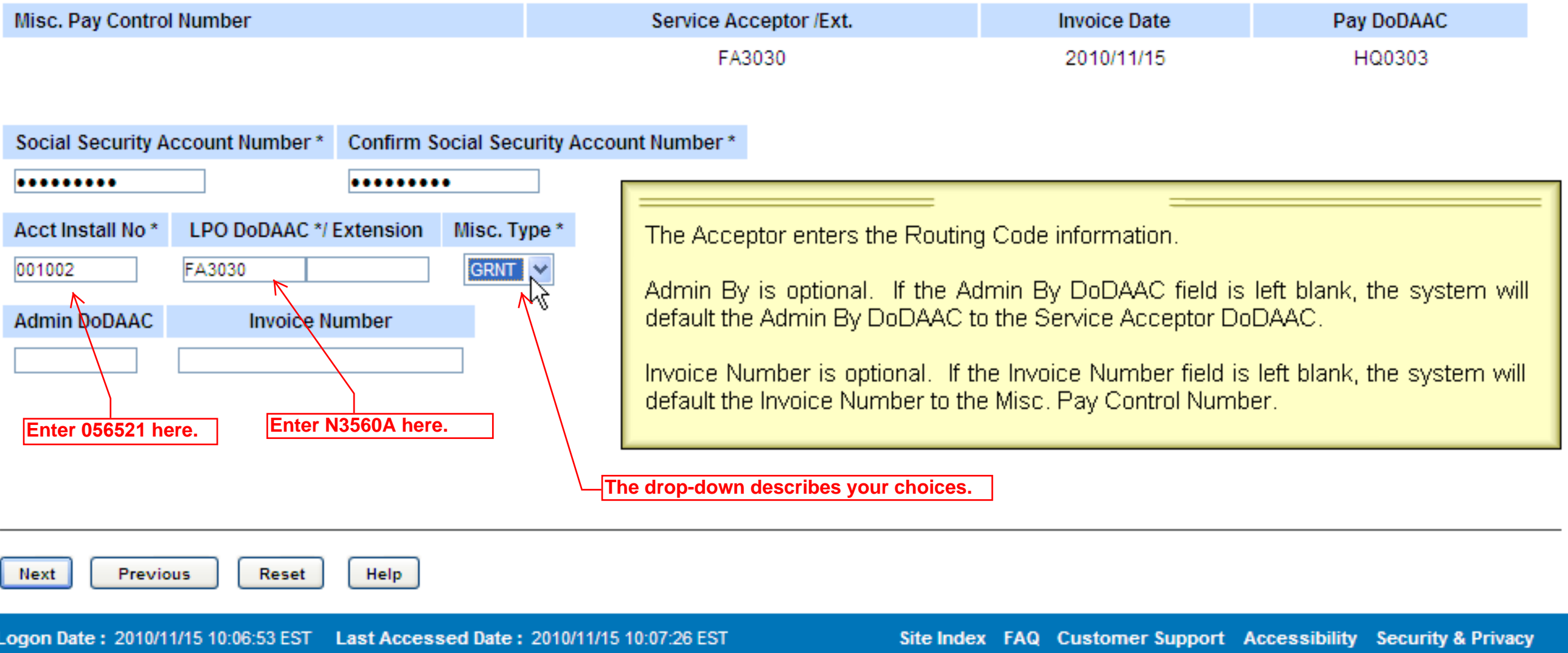

User ID: I-Norma-Govt

#### Documentation Lookup Logout  $User$ </u> Government

### **Acceptor - Misc. Payment**

Contract >> Pay DoDAAC >> Document >> Routing

### FOUO - Privacy Sensitive:

Privacy Act Statement - This information is protected under the Privacy Act of 1974 and shall be handled as "FOR OFFICIAL USE ONLY." Violations may be punishable by fines, imprisonment, or both.

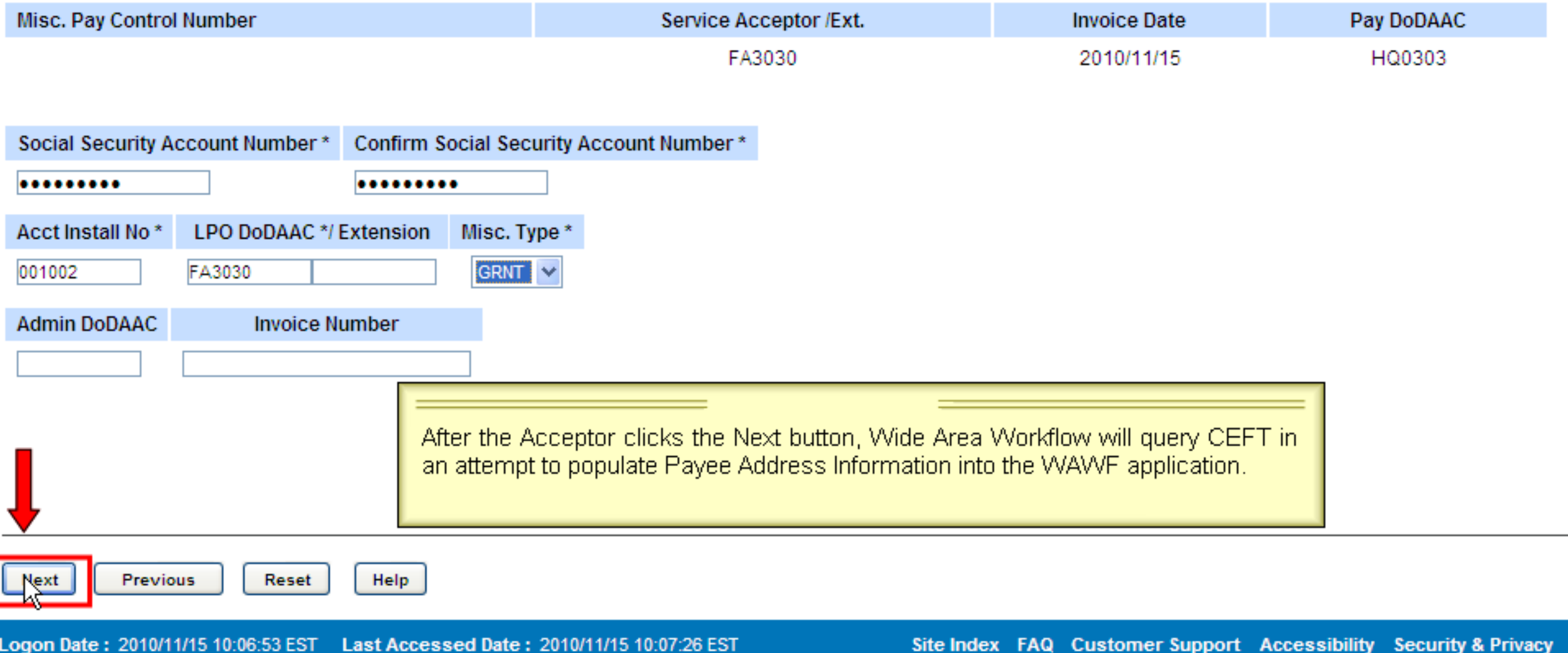

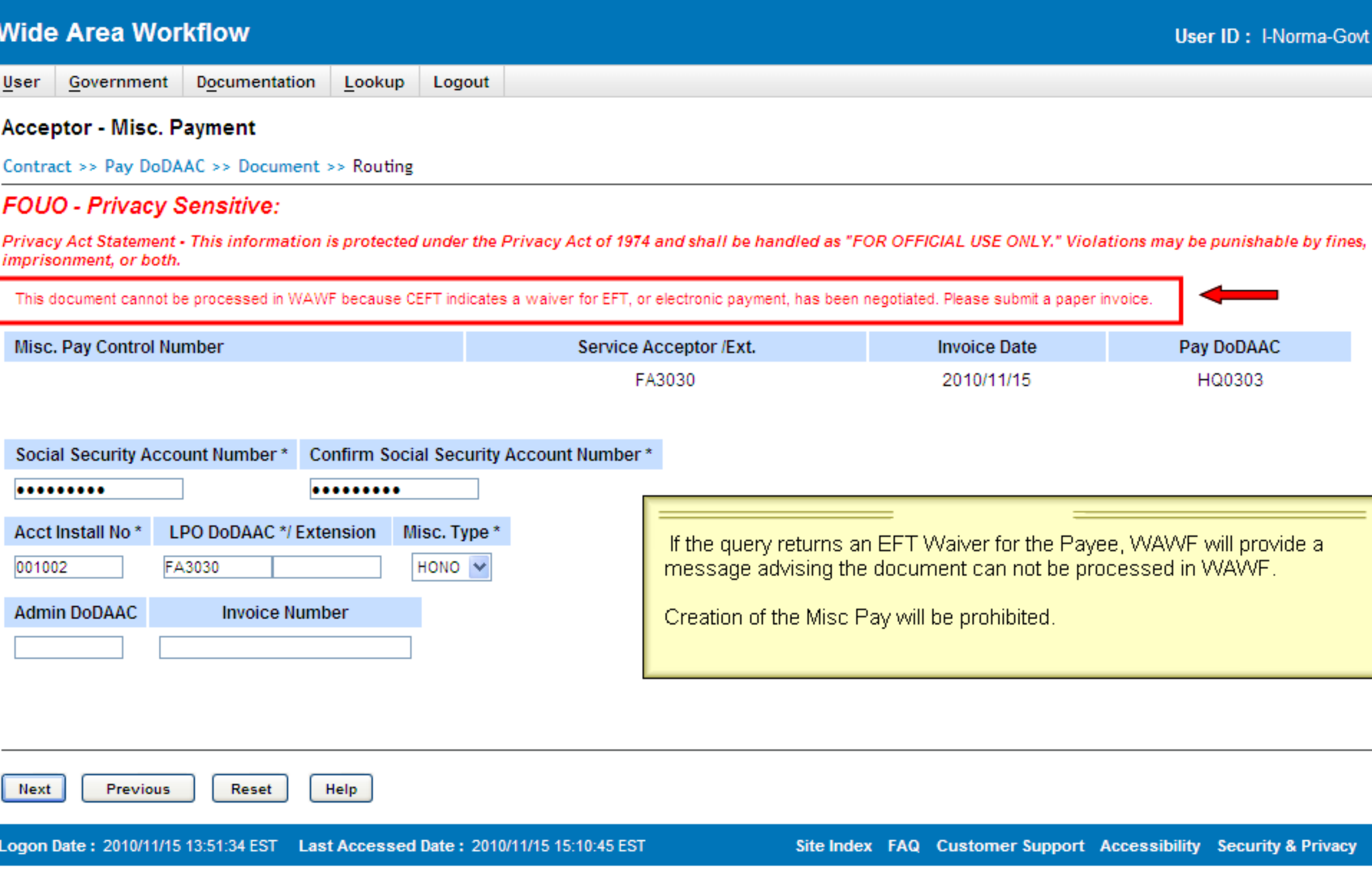

User Government Documentation Lookup Logout

#### **Acceptor - Misc. Payment**

Contract >> Select Voucher Flow >> Pay DoDAAC >> Routing >> Voucher

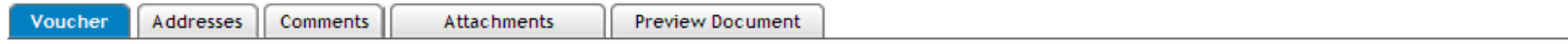

#### FOUO - Privacy Sensitive:

Privacy Act Statement - This information is protected under the Privacy Act of 1974 and shall be handled as "FOR OFFICIAL USE ONLY." Violations may be punishable by fines, imprisonment, or both.

 $*$  = Required Fields

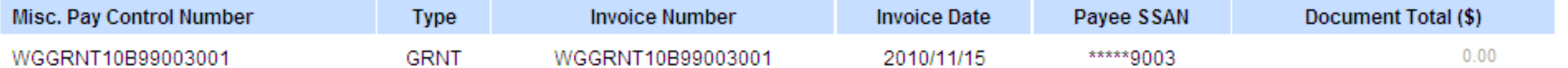

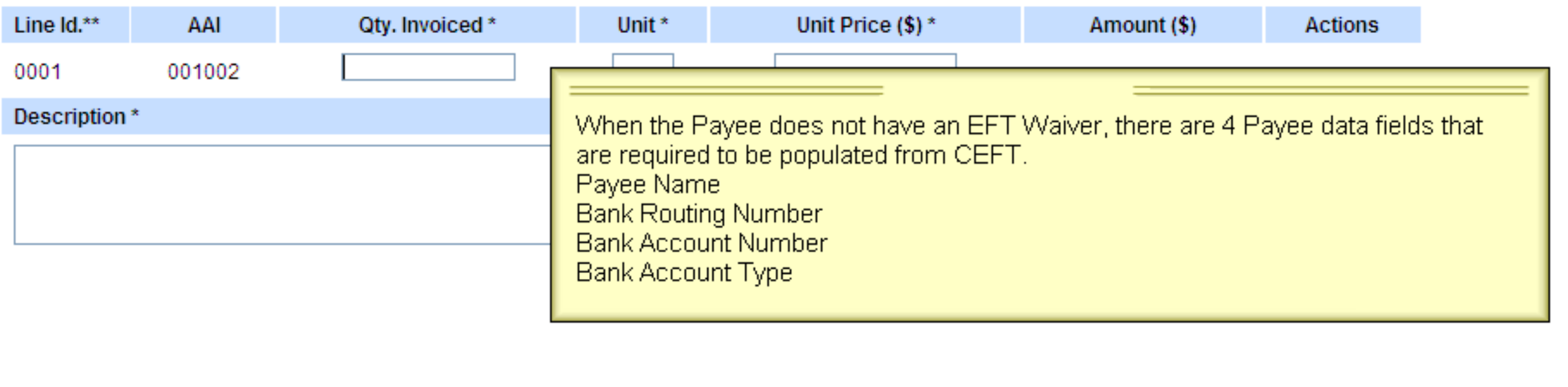

Submit

**Save Draft Document** 

Help Previous

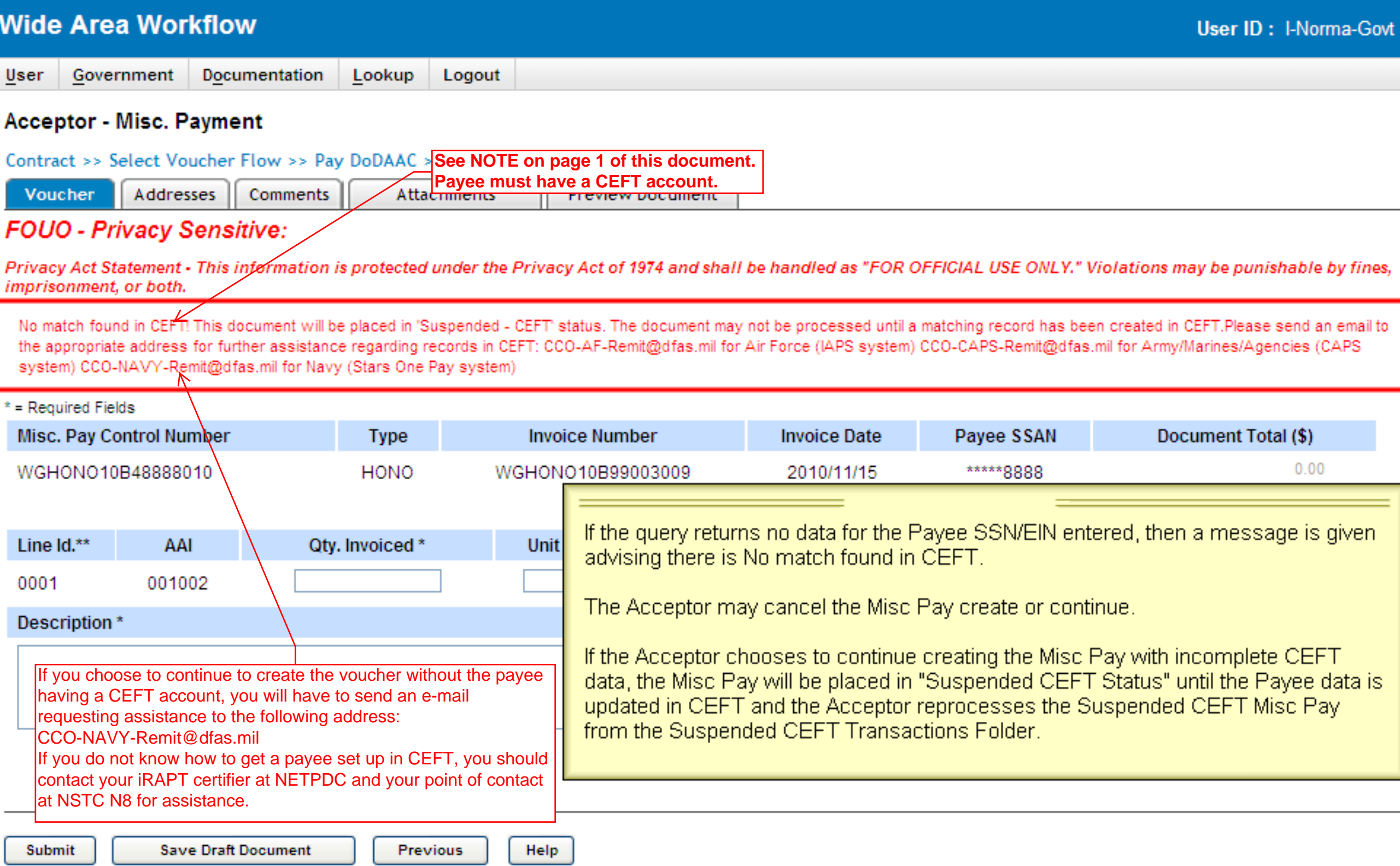

L

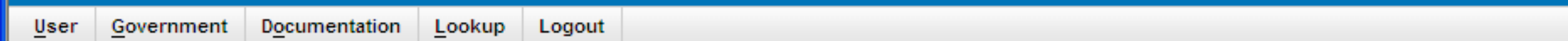

### **Acceptor - Misc. Payment**

Contract >> Select Voucher Flow >> Pay DoDAAC >> Routing >> Voucher

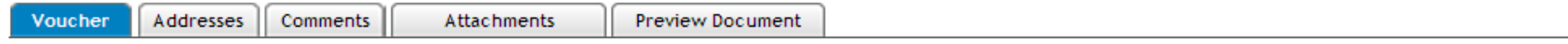

### FOUO - Privacy Sensitive:

Privacy Act Statement - This information is protected under the Privacy Act of 1974 and shall be handled as "FOR OFFICIAL USE ONLY." Violations may be punishable by fines, imprisonment, or both.

 $*$  = Required Fields

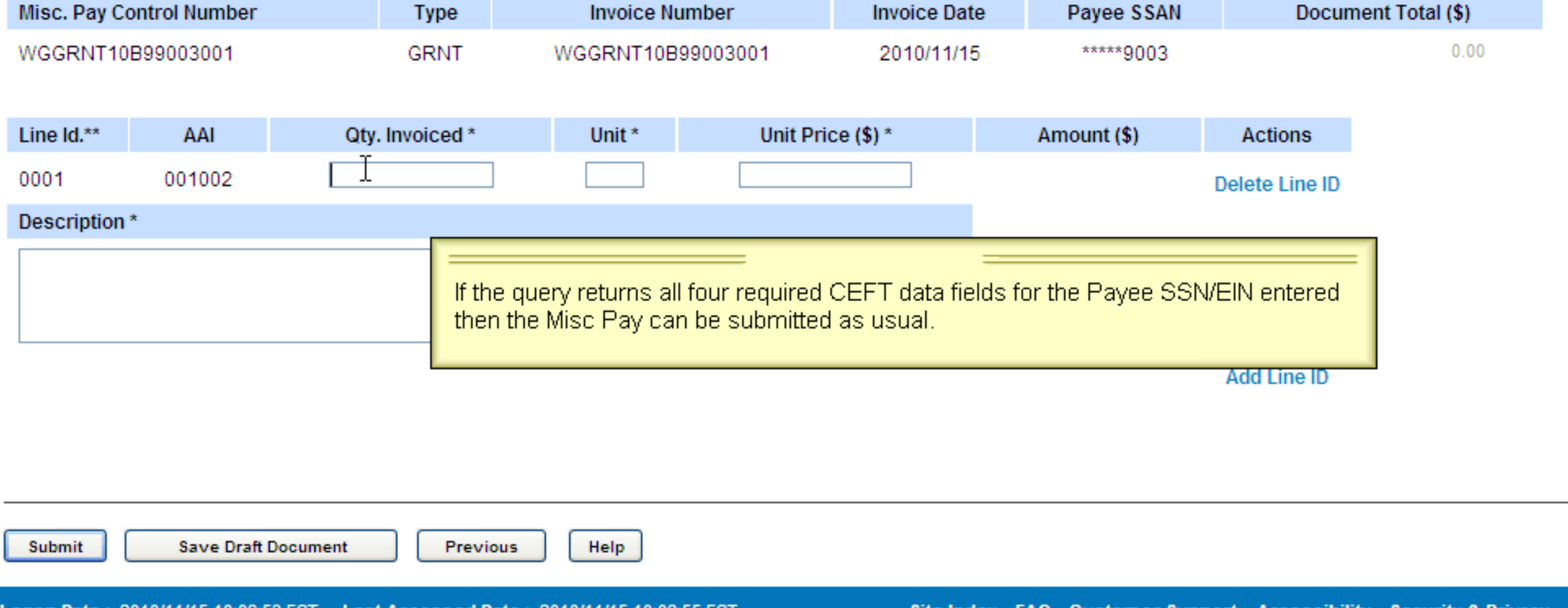

User ID: I-Norma-Govt

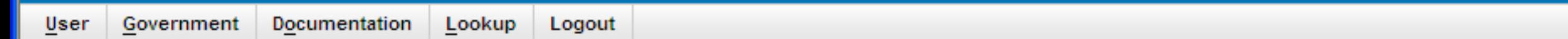

#### **Acceptor - Misc. Payment**

Contract >> Select Voucher Flow >> Pay DoDAAC >> Routing >> Voucher

**CALCULATION** 

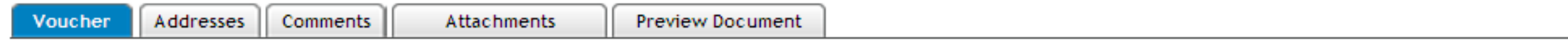

#### FOUO - Privacy Sensitive:

 $\mathbf{A}$ 

Privacy Act Statement - This information is protected under the Privacy Act of 1974 and shall be handled as "FOR OFFICIAL USE ONLY." Violations may be punishable by fines, imprisonment, or both.

 $*$  = Required Fields

**Contract Contract** 

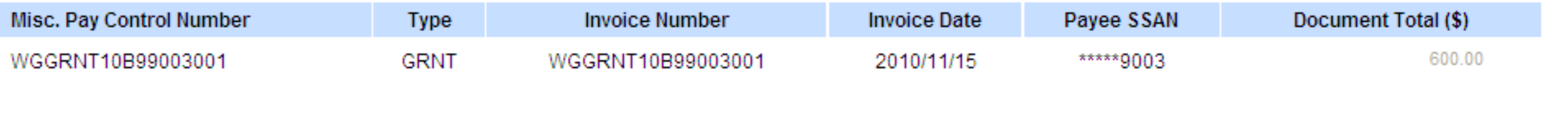

**There** makes the w

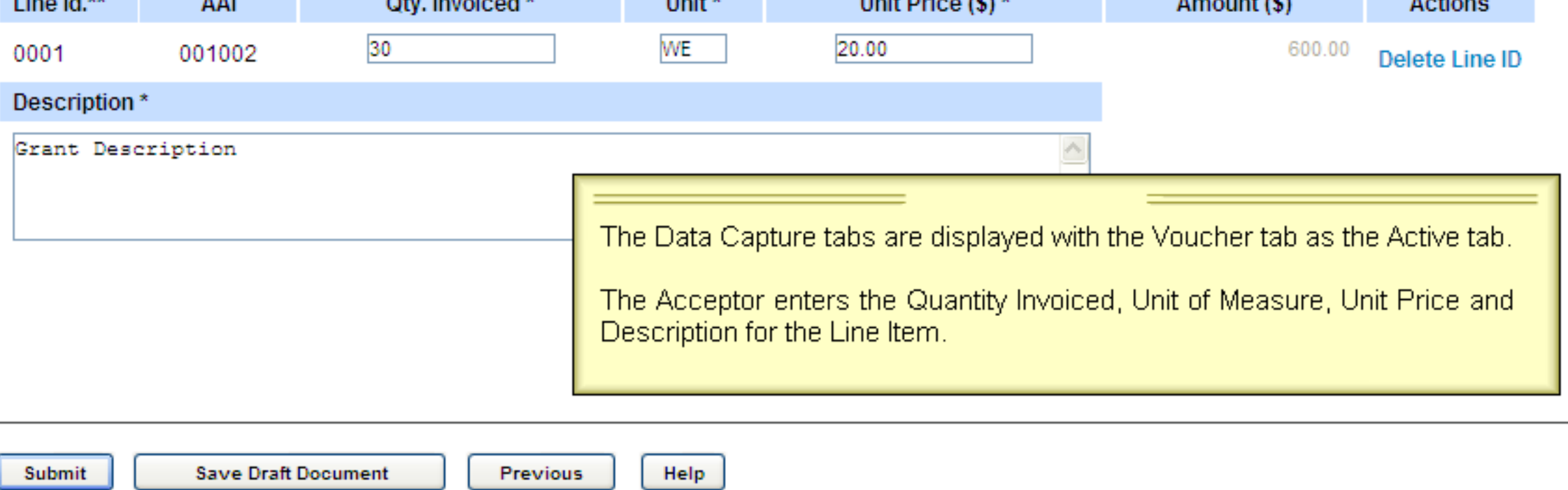

**ALC: YES** 

 $A = 45$  and  $A = 1$ 

 $A = 1$  and  $A = 1$ 

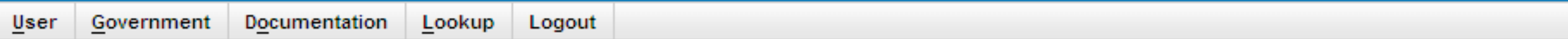

#### **Acceptor - Misc. Payment**

Contract >> Select Voucher Flow >> Pay DoDAAC >> Routing >> Voucher

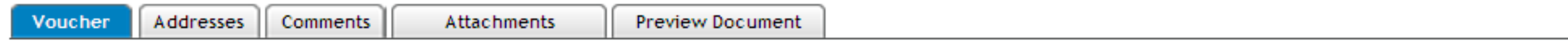

### FOUO - Privacy Sensitive:

Privacy Act Statement - This information is protected under the Privacy Act of 1974 and shall be handled as "FOR OFFICIAL USE ONLY." Violations may be punishable by fines, imprisonment, or both.

 $*$  = Required Fields

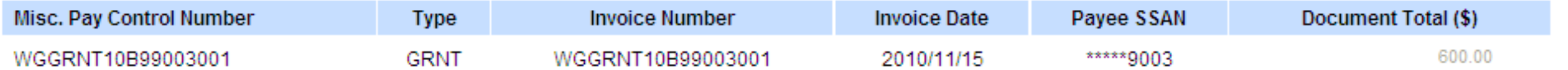

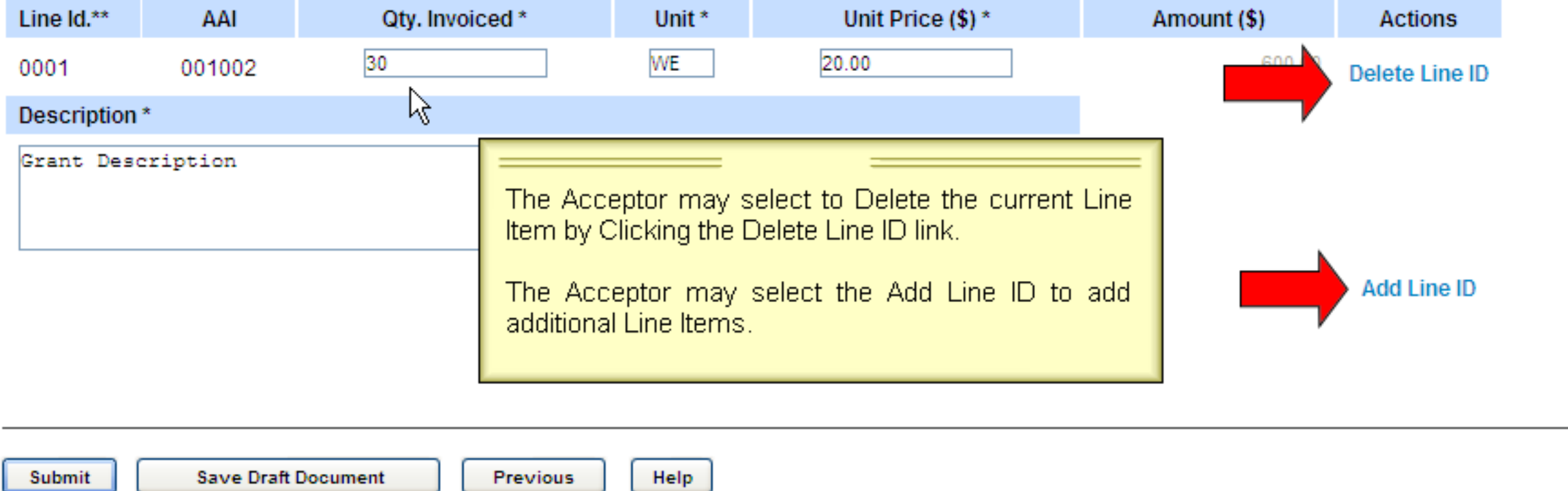

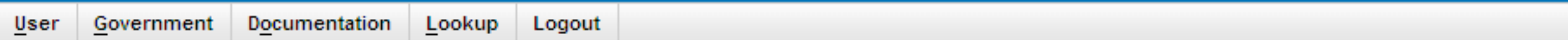

#### **Acceptor - Misc. Payment**

Contract >> Select Voucher Flow >> Pay DoDAAC >> Routing >> Voucher

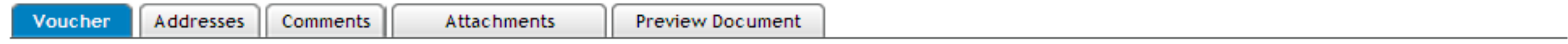

### FOUO - Privacy Sensitive:

Privacy Act Statement - This information is protected under the Privacy Act of 1974 and shall be handled as "FOR OFFICIAL USE ONLY." Violations may be punishable by fines, imprisonment, or both.

 $*$  = Required Fields

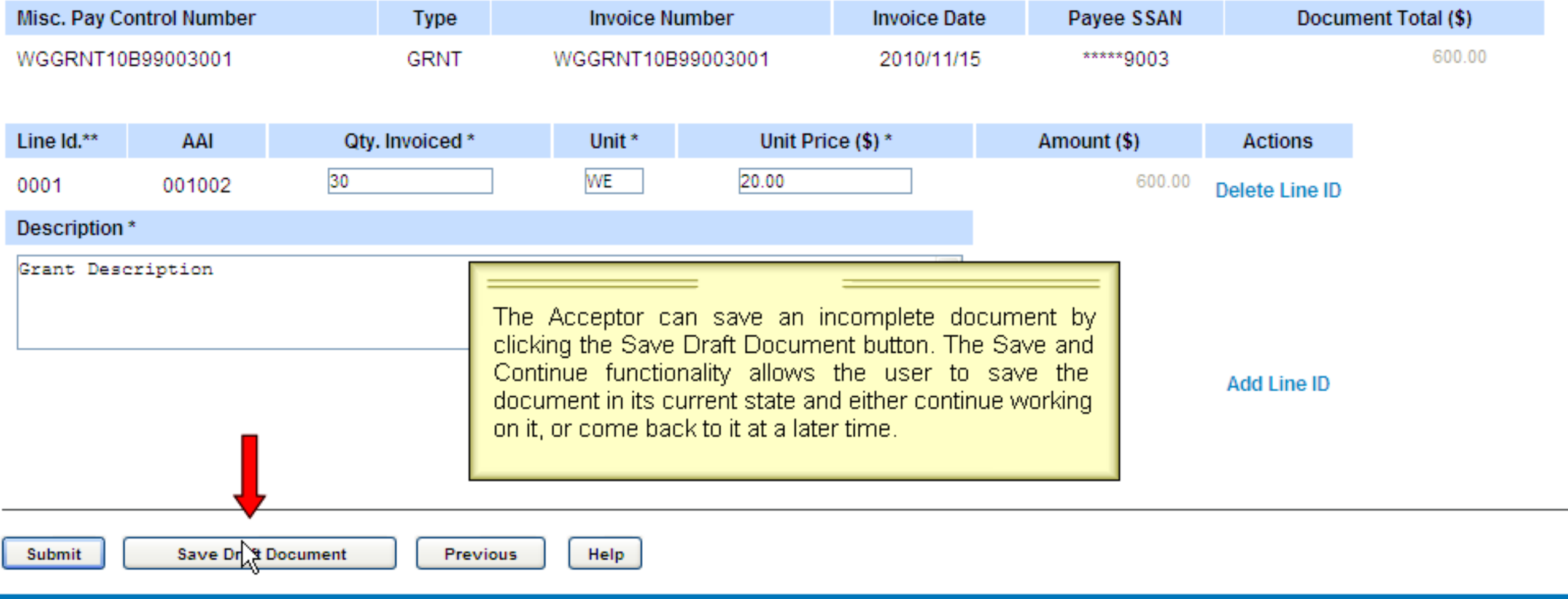

User Government Documentation Lookup Logout

#### **Acceptor - Misc. Payment**

Contract >> Select Voucher Flow >> Pay DoDAAC >> Routing >> Voucher

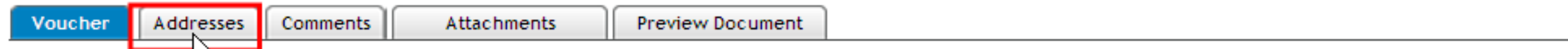

# **FOUO - Privacy Sensitive:**

Privacy Act Statement - This information is protected under the Privacy Act of 1974 and shall be handled as "FOR OFFICIAL USE ONLY." Violations may be punishable by fines, imprisonment, or both.

 $*$  = Required Fields

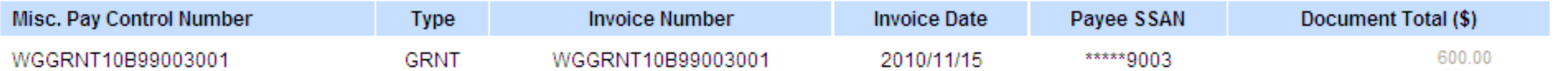

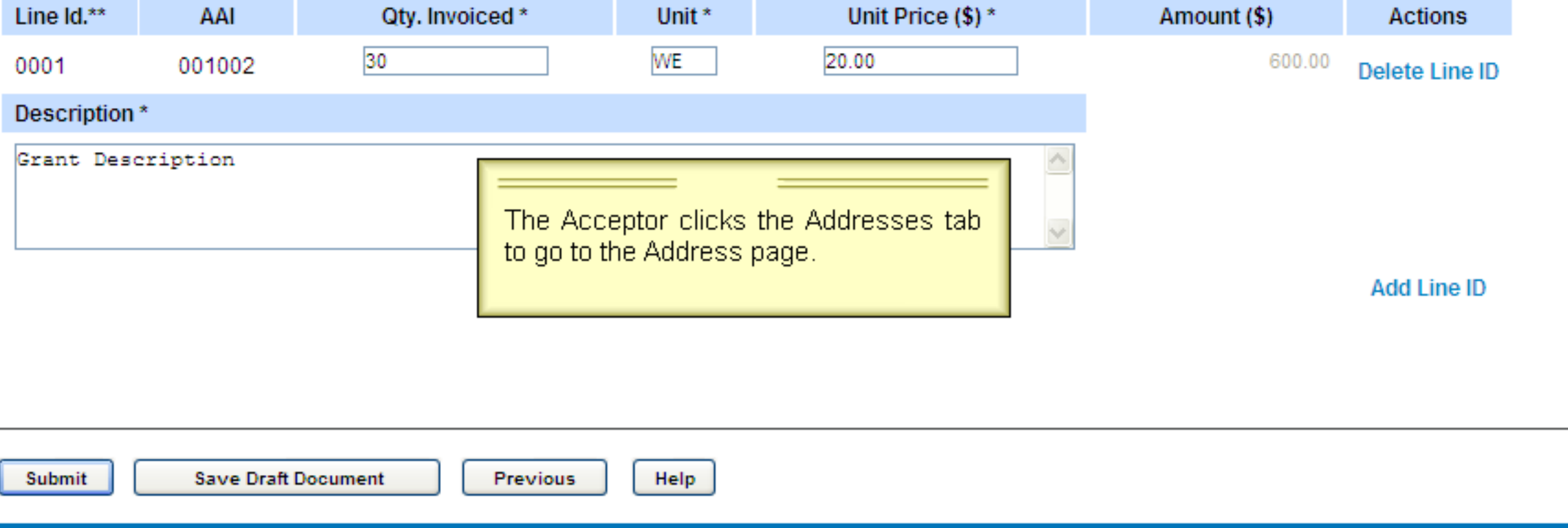

Logon Date: 2010/11/15 10:06:53 EST Last Accessed Date: 2010/11/15 10:08:55 EST

 $User$ </u> Government Documentation Lookup Logout

#### User ID: I-Norma-Govt

۸

#### **Acceptor - Misc. Payment**

Contract >> Select Voucher Flow >> Pay DoDAAC >> Routing >> Voucher

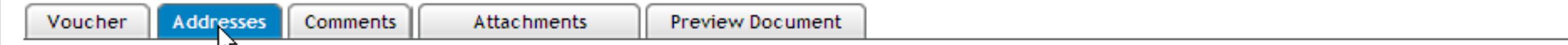

# FOUO - Privacy Sensitive:

Privacy Act Statement - This information is protected under the Privacy Act of 1974 and shall be handled as "FOR OFFICIAL USE ONLY." Violations may be punishable by fines, imprisonment, or both.

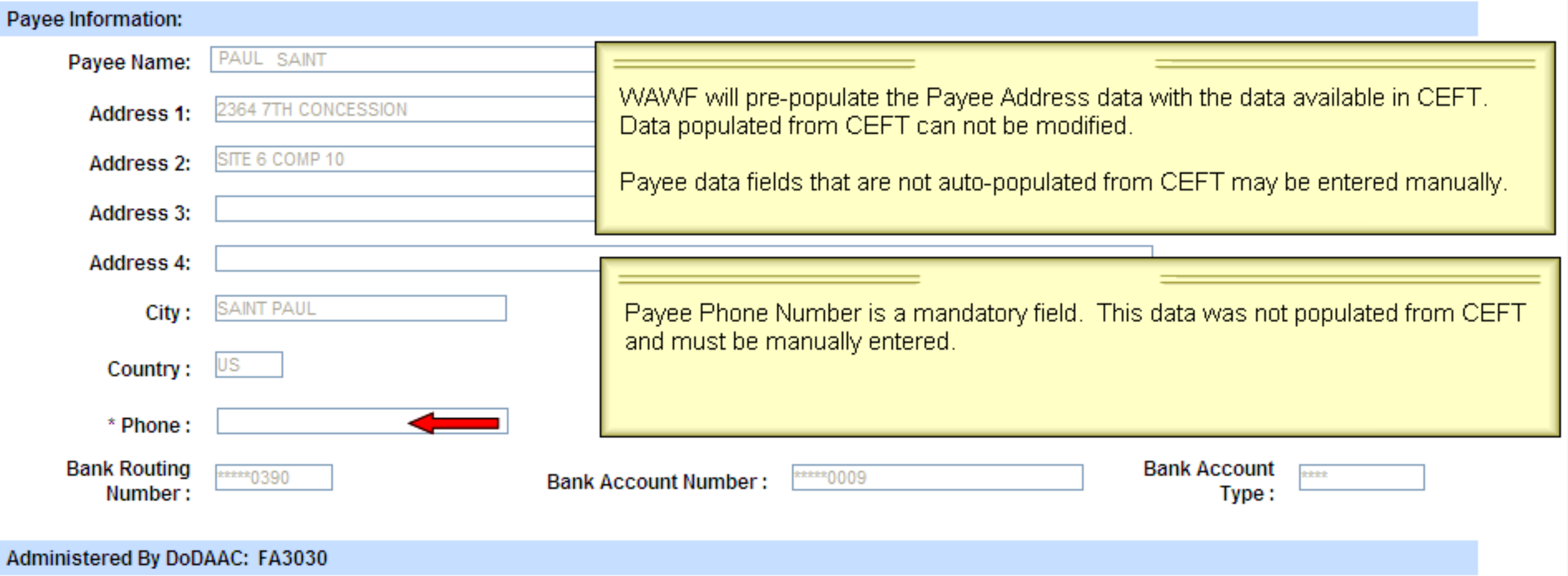

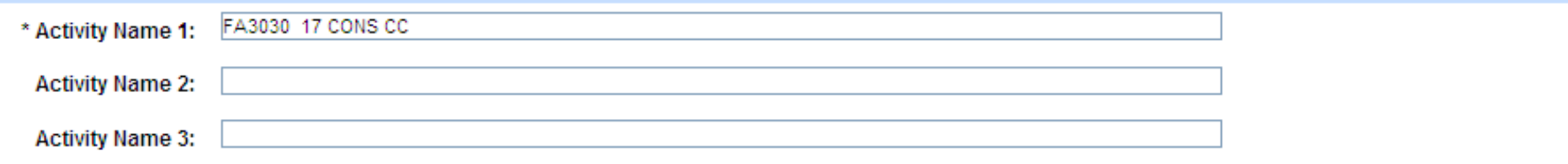

Logout Government Documentation Lookup User

#### **Acceptor - Misc. Payment**

Contract >> Select Voucher Flow >> Pay DoDAAC >> Routing >> Voucher

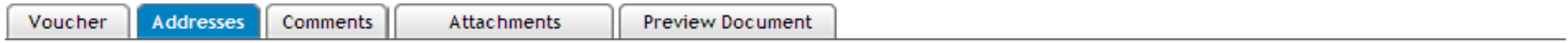

# **FOUO - Privacy Sensitive:**

Privacy Act Statement - This information is protected under the Privacy Act of 1974 and shall be handled as "FOR OFFICIAL USE ONLY." Violations may be punishable by fines, imprisonment, or both.

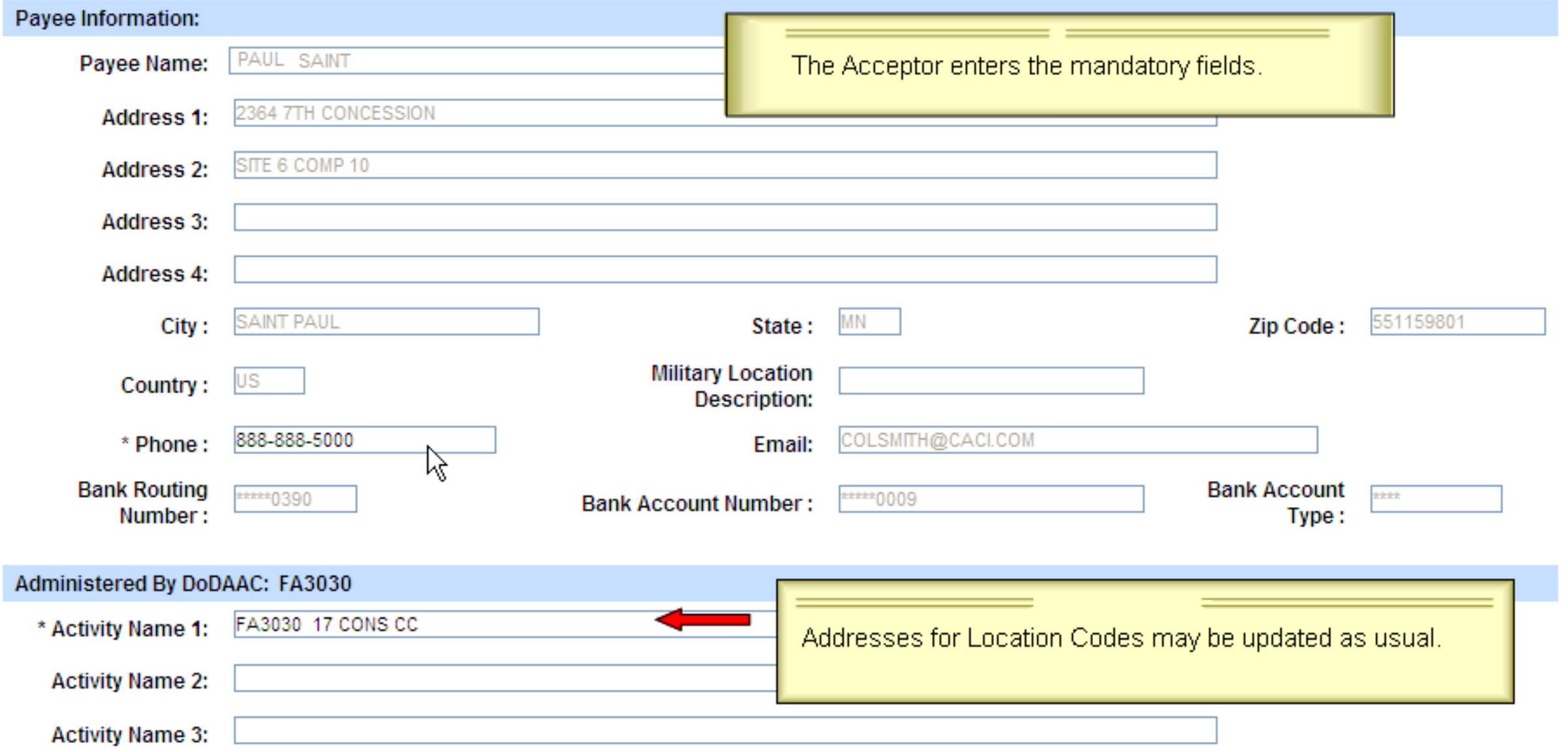

 $\hat{\phantom{a}}$ User ID: I-Norma-Govt

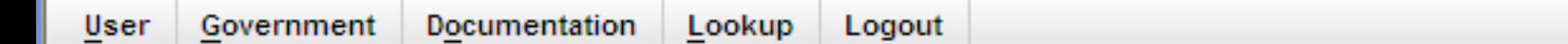

#### **Acceptor - Misc. Payment**

Contract >> Select Voucher Flow >> Pay DoDAAC >> Routing >> Voucher

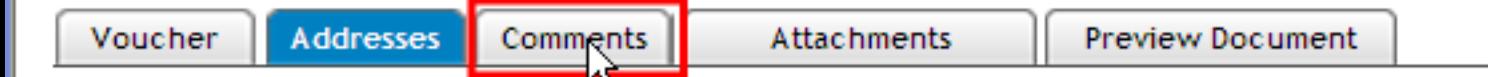

# FOUO - Privacy Sensitive:

Privacy Act Statement - This information is protected under the Privacy Act of 1974 and shall be handled as "FOR OFFICIAL USE ONLY." Violations may be punishable by fines, imprisonment, or both.

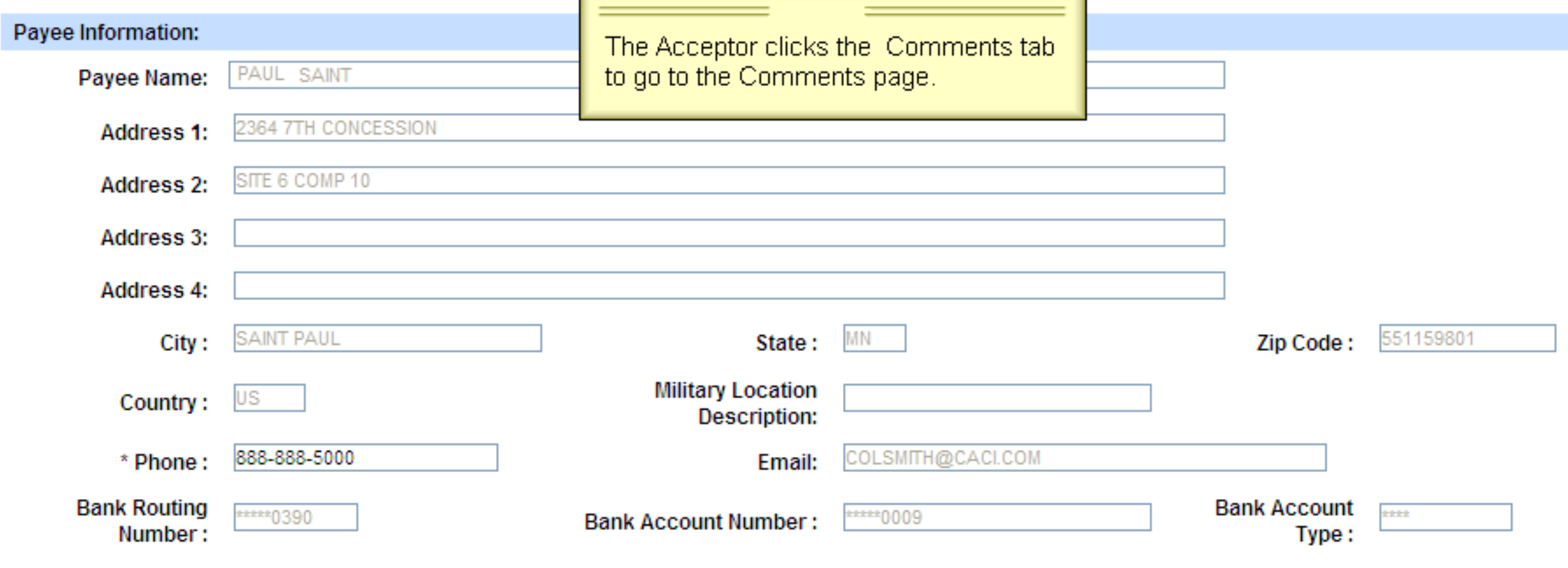

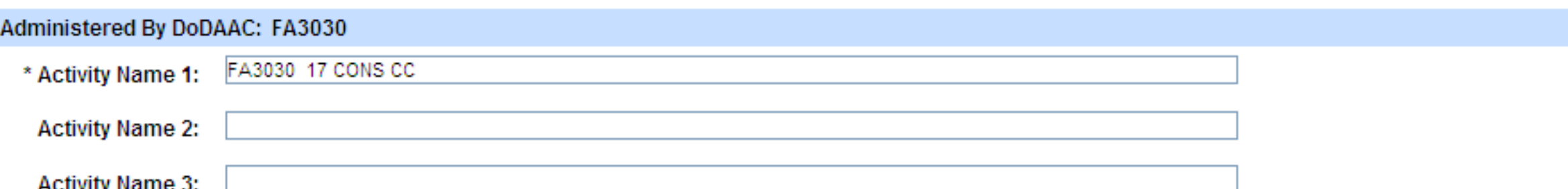

User ID: I-Norma-Govt

 $\blacktriangle$ 

# **Wide Area Workflow** User ID: I-Norma-Govt Lookup User Government Documentation Logout **Acceptor - Misc. Payment** Contract >> Select Voucher Flow >> Pay DoDAAC >> Routing >> Voucher Voucher Addresses **Comments** Attachments Preview Document **Initiator Comments** ß The Comments page allows Acceptor to enter Miscellaneous Pay Voucher comments.

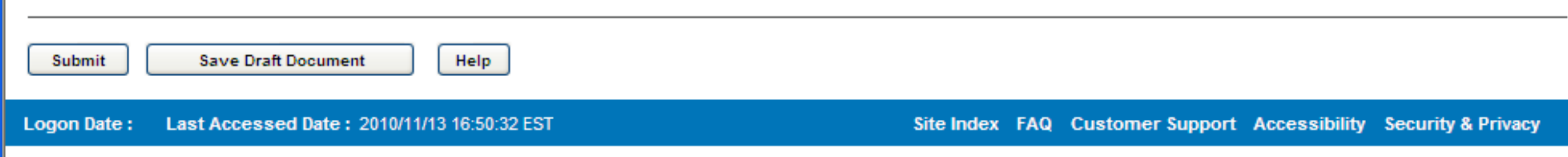

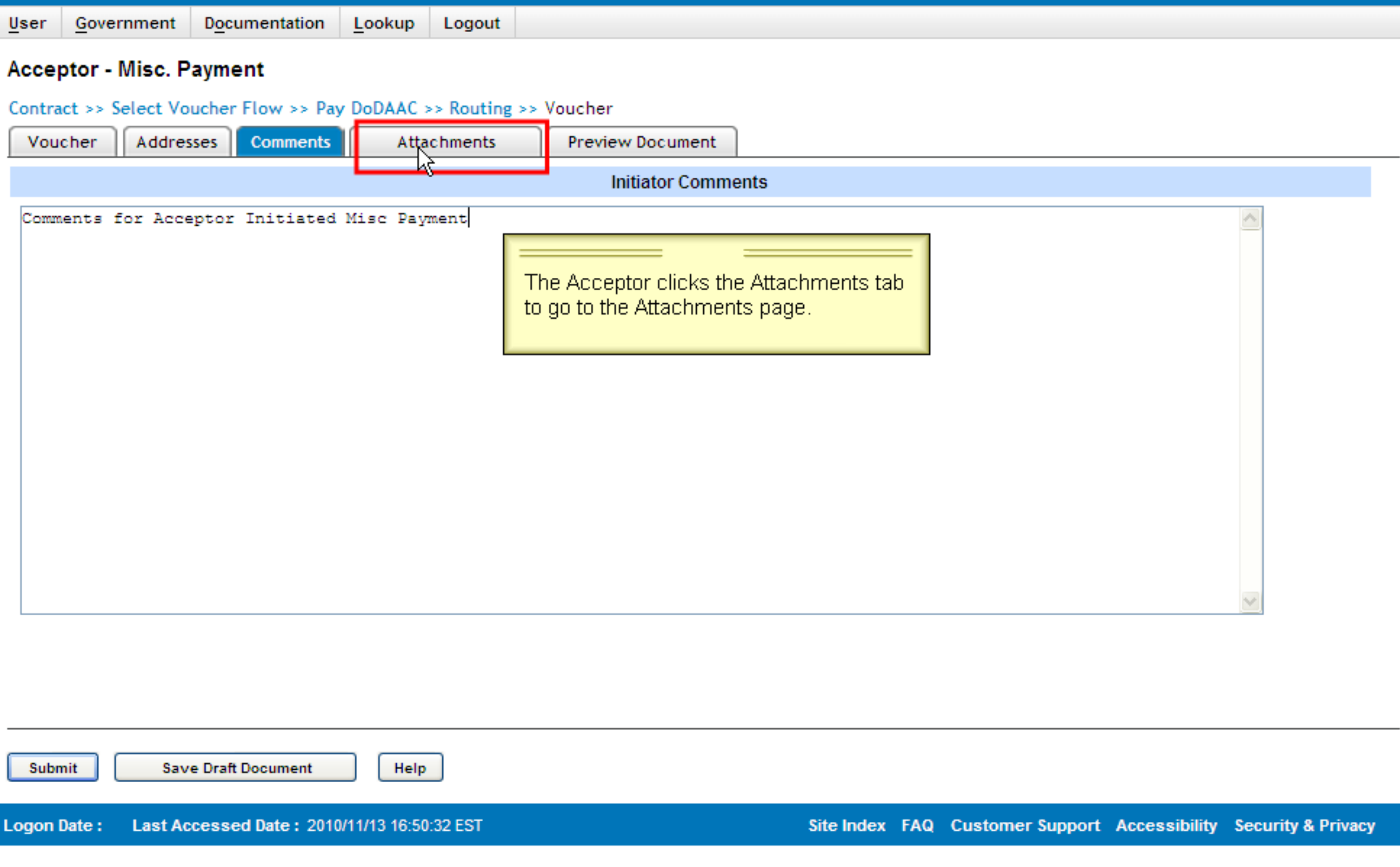

## **Wide Area Workflow** User ID: I-Norma-Govt Government **Documentation** Lookup Logout **User Acceptor - Misc. Payment** Contract >> Select Voucher Flow >> Pay DoDAAC >> Routing >> Voucher Addresses **Preview Document Voucher Comments Attachments** ₩ WARNING: Wide Area Workflow (WAWF) is designated for Sensitive Unclassified information ONLY. Do NOT enter classified information in this system. **Attachment** Upload Browse. The Attachment page is now displayed. **Attachments Name Actions** Note: Attachment is mandatory for Miscellaneous Payment Vouchers created by the government on behalf of a non-federal entity with a CAGE or with a SSN or EIN that is not from a System of Record. **Save Draft Document Submit** Help Site Index FAQ Customer Support Accessibility Security & Privacy **Logon Date:** Last Accessed Date: 2010/11/13 16:50:52 EST

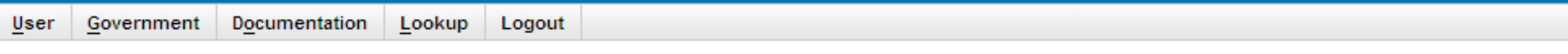

#### **Acceptor - Misc. Payment**

Contract >> Select Voucher Flow >> Pay DoDAAC >> Routing >> Voucher

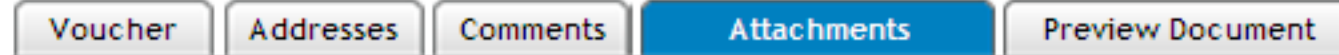

WARNING: Wide Area Workflow (WAWF) is designated for Sensitive Unclassified information ONLY. Do NOT enter classified information in this system.

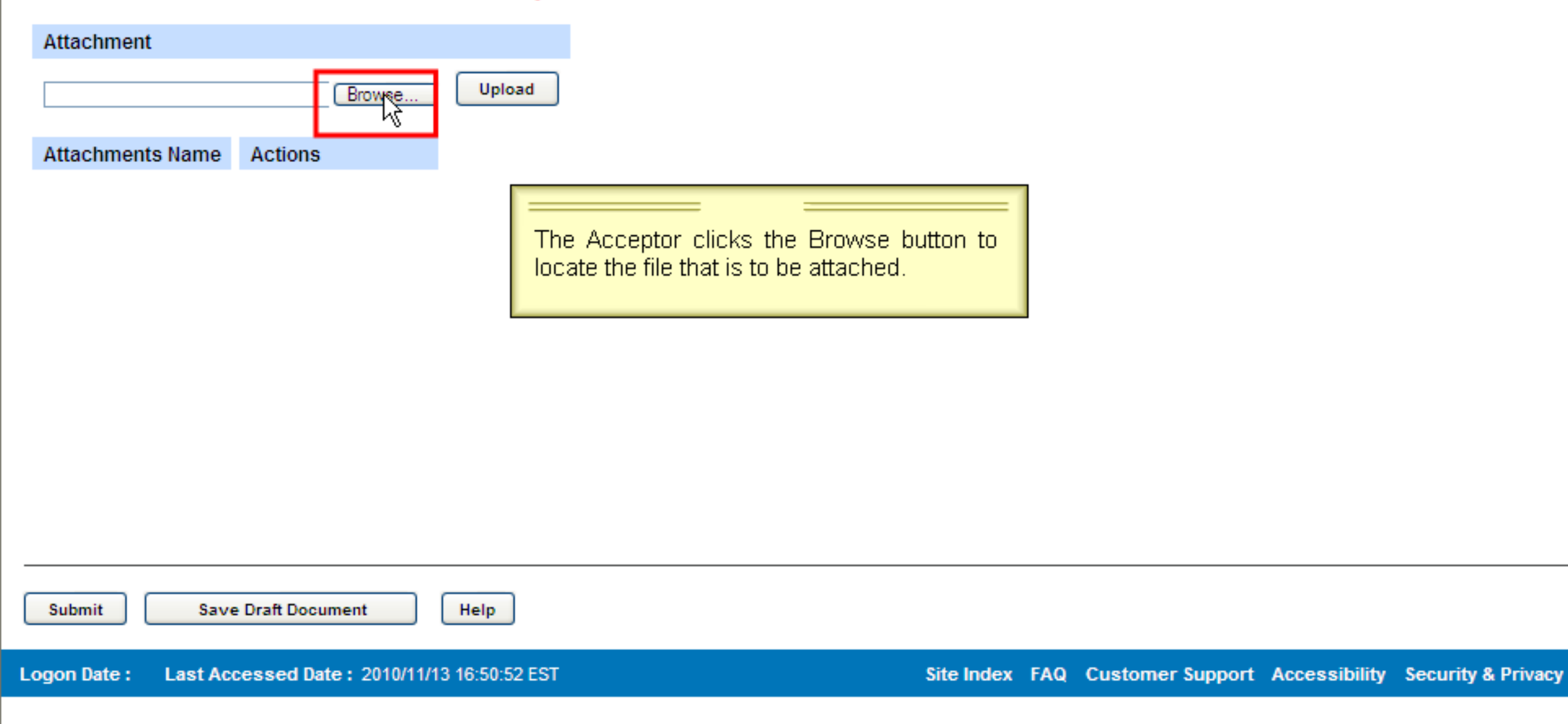

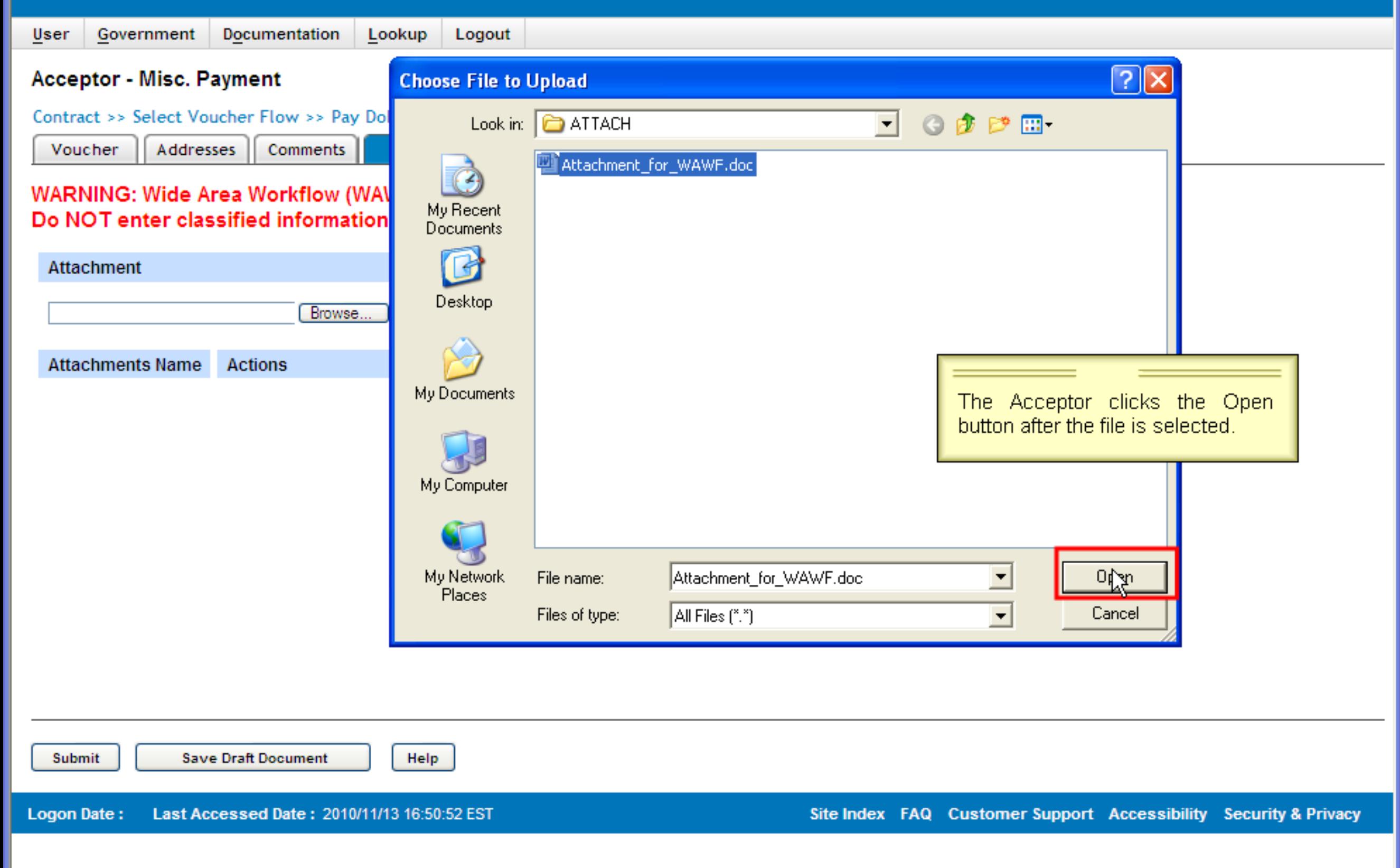

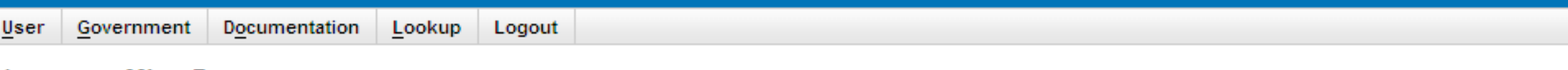

#### **Acceptor - Misc. Payment**

Contract >> Select Voucher Flow >> Pay DoDAAC >> Routing >> Voucher

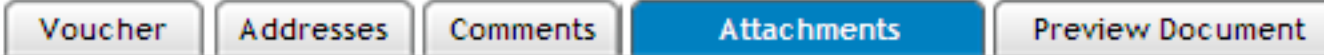

WARNING: Wide Area Workflow (WAWF) is designated for Sensitive Unclassified information ONLY. Do NOT enter classified information in this system.

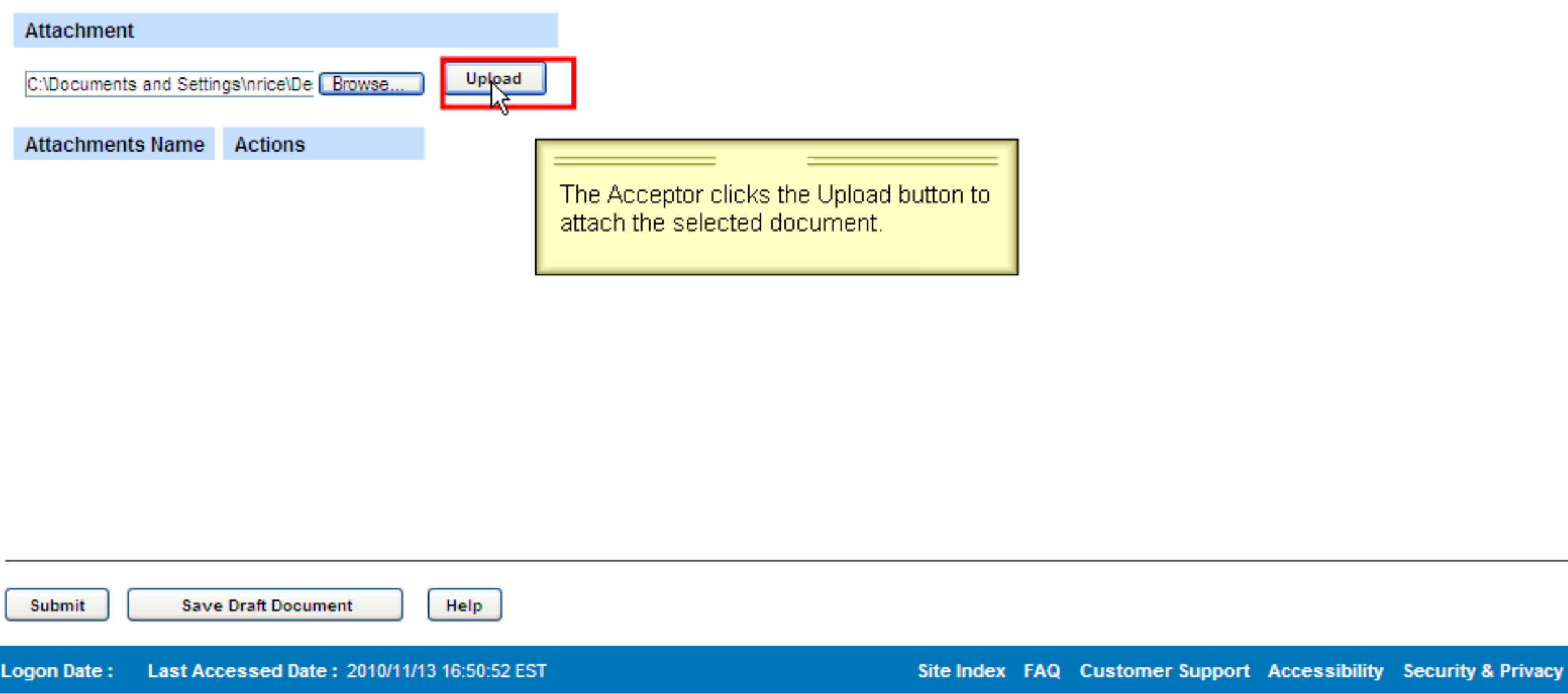

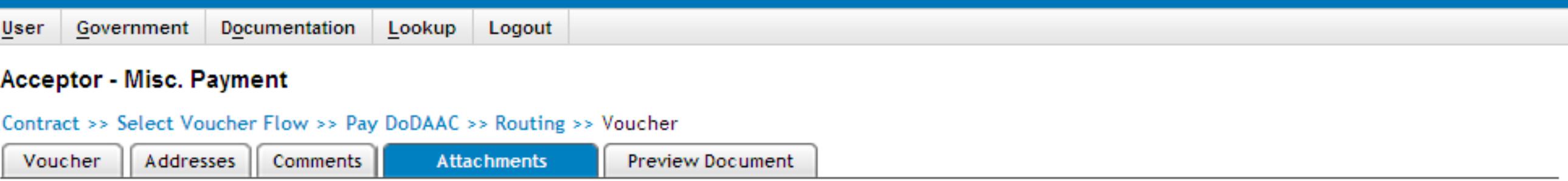

WARNING: Wide Area Workflow (WAWF) is designated for Sensitive Unclassified information ONLY. Do NOT enter classified information in this system.

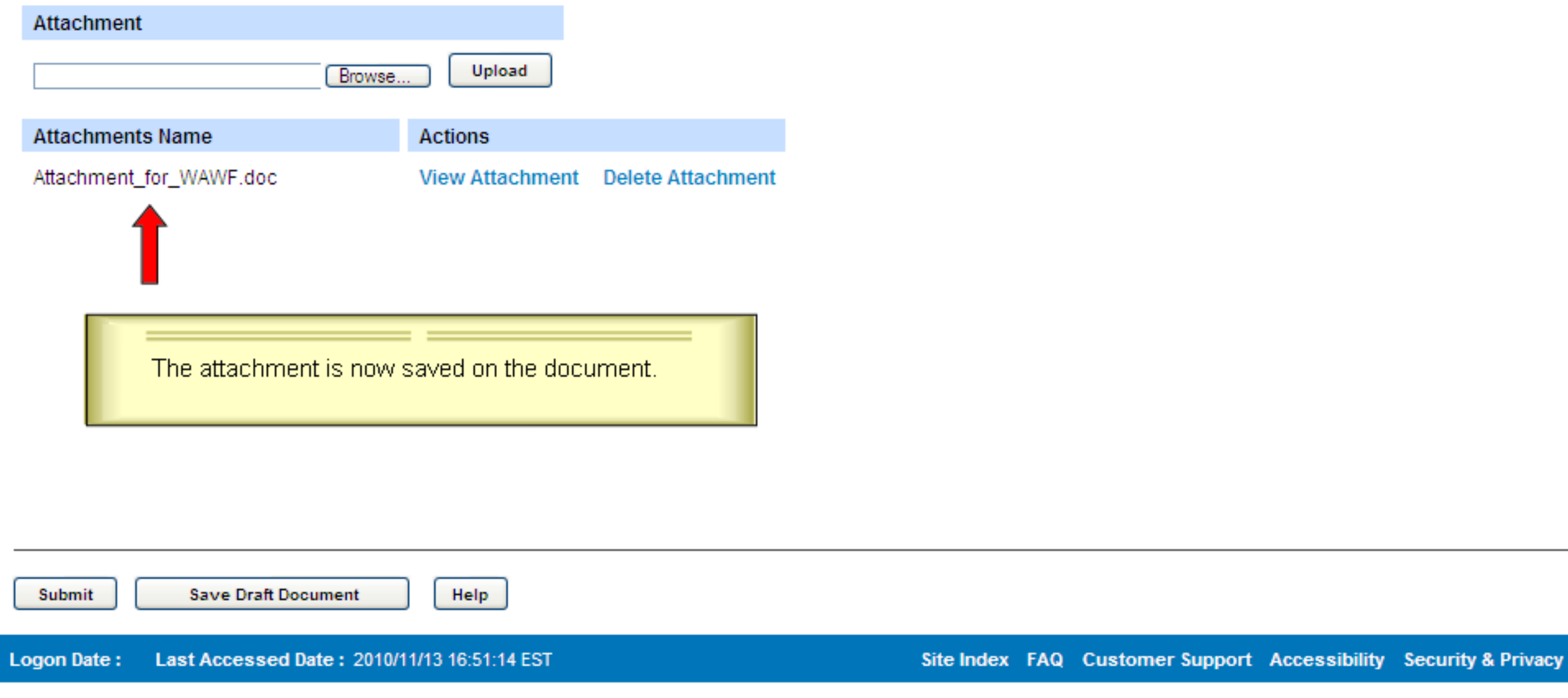

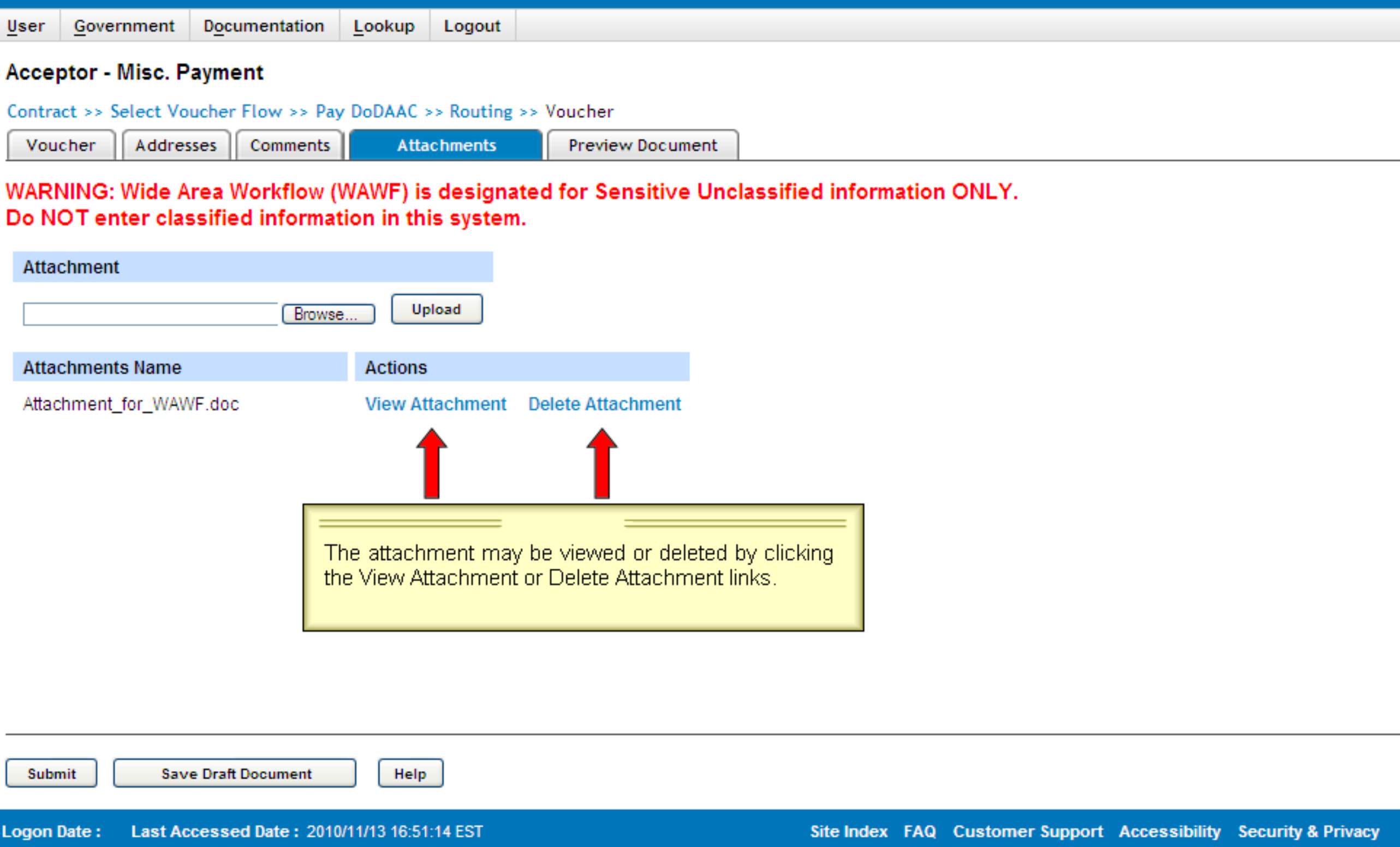

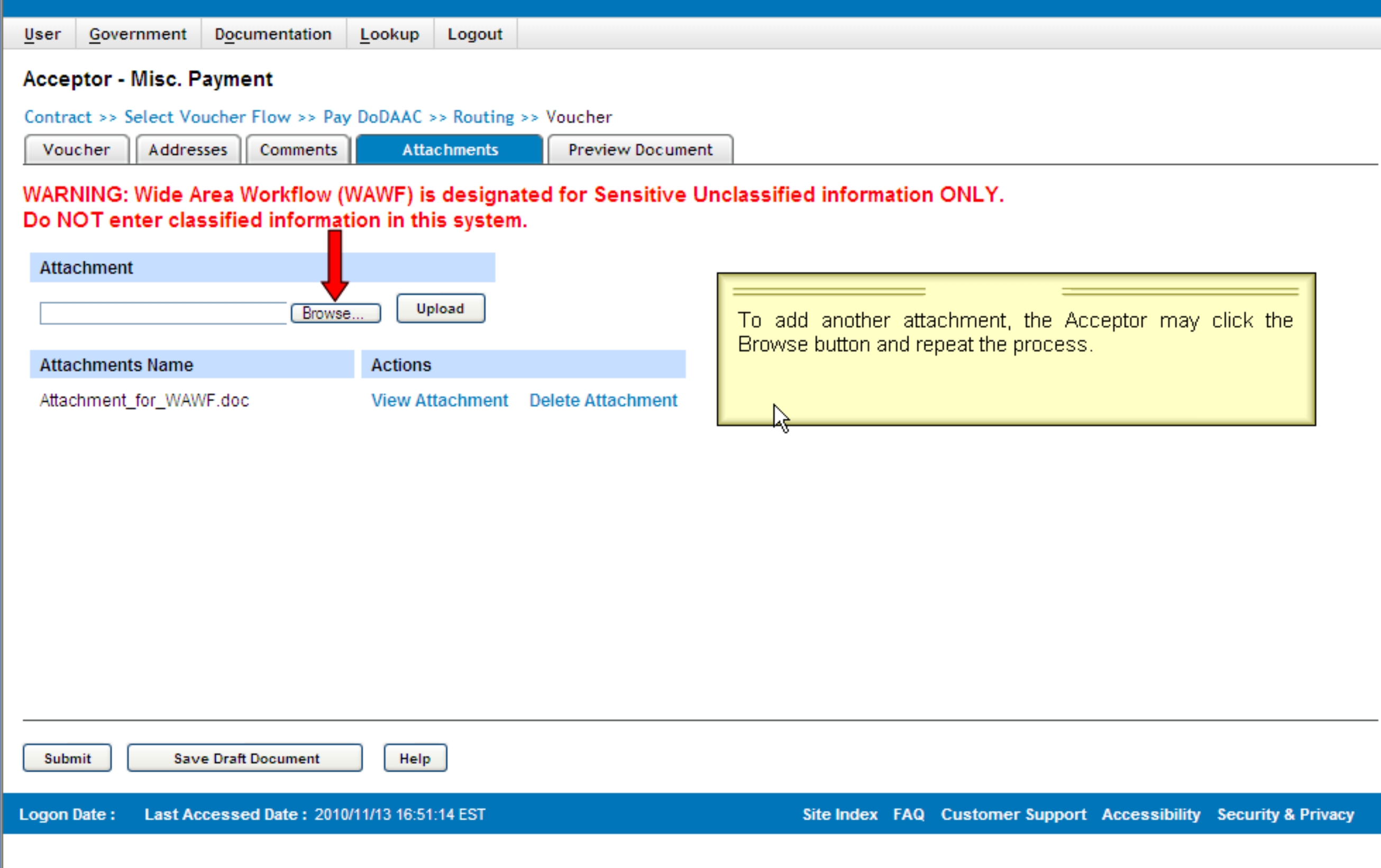

Г

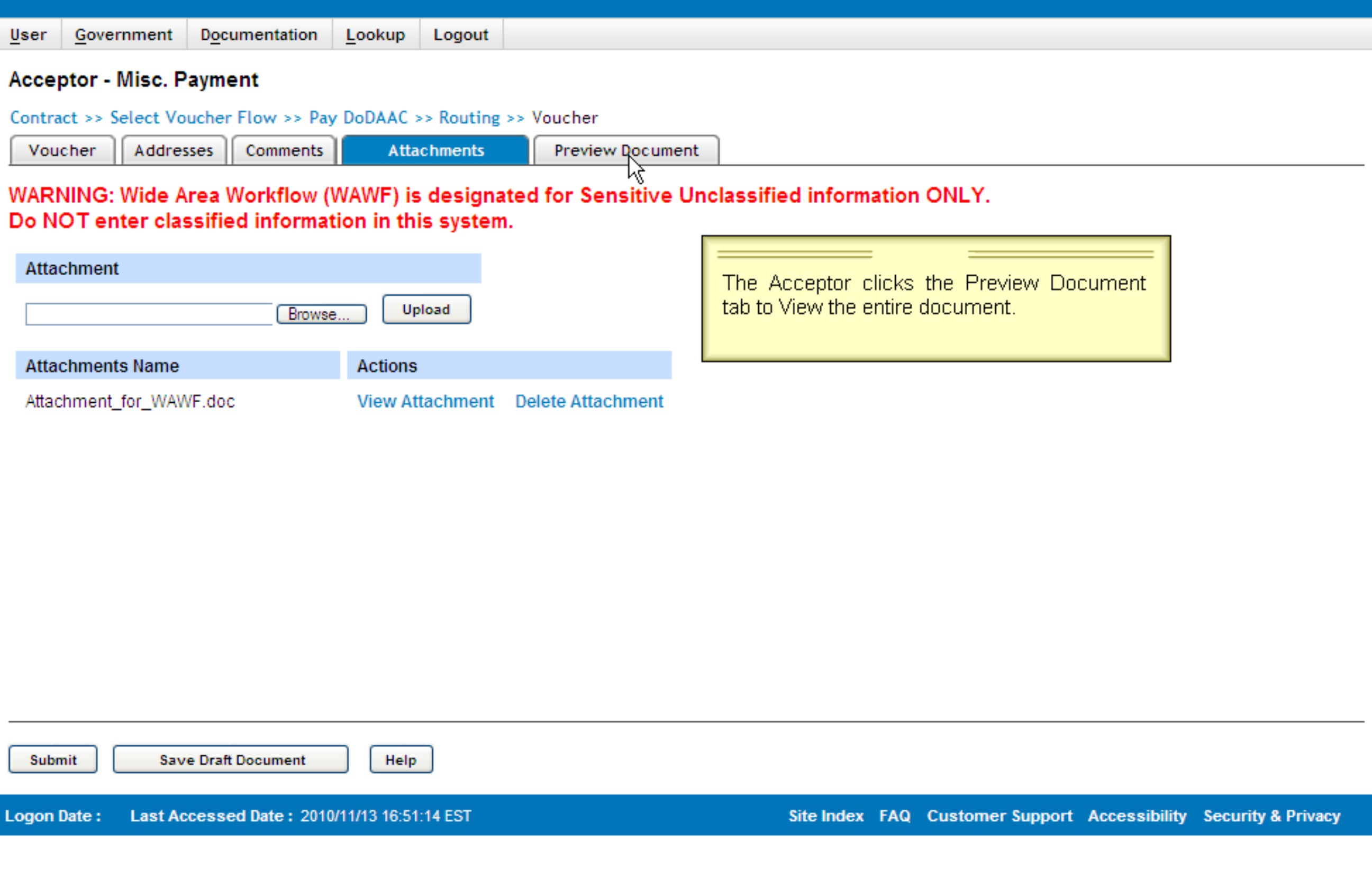

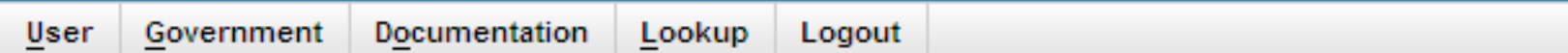

#### **Acceptor - Misc. Payment**

Contract >> Select Voucher Flow >> Pay DoDAAC >> Routing >> Voucher

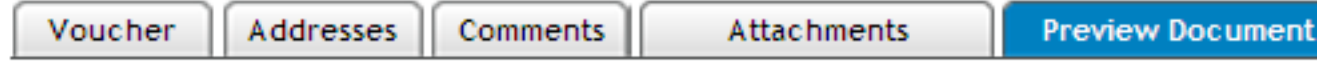

#### **FOUO - Privacy Sensitive:**

Privacy Act Statement - This information is protected under the Privacy Act of 1974 and shall be fines, imprisonment, or both.

**Expand All Collapse All**  The Preview Document page is now displayed. The Preview Document page provides a full representation of the document. The Acceptor can scroll the contents of tab to review the document.

#### [-]Voucher Information

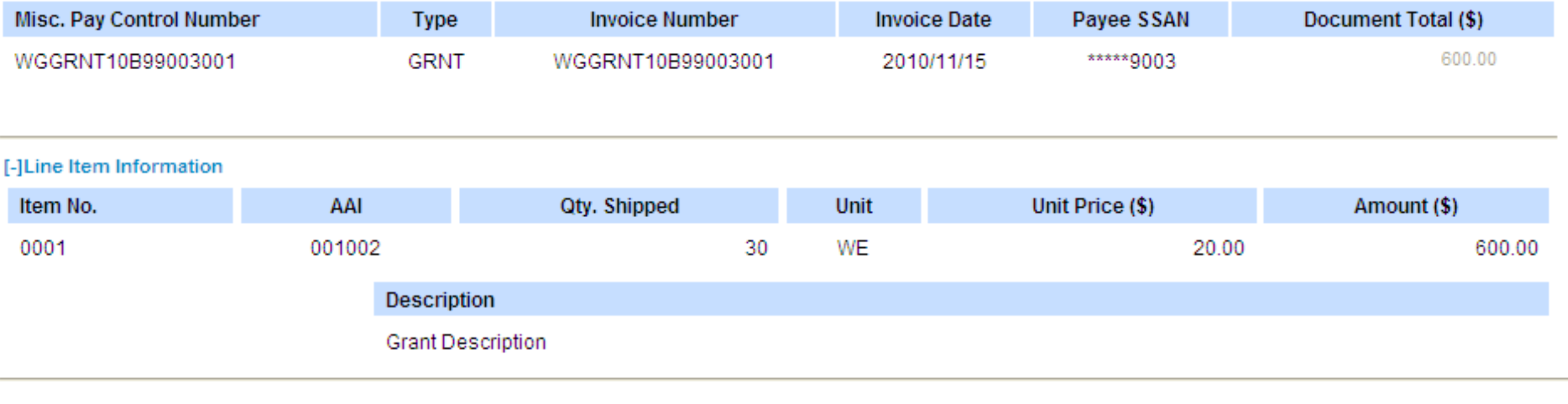

Line Item Total (\$):

600.00

#### [-]Address Information

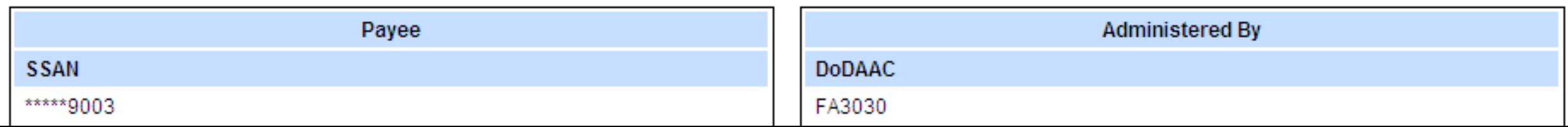

User ID: I-Norma-Govt

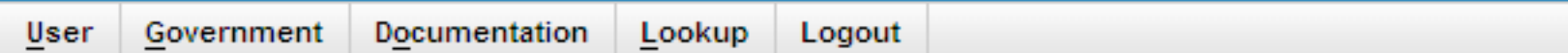

#### **Acceptor - Misc. Payment**

Contract >> Select Voucher Flow >> Pay DoDAAC >> Routing >> Voucher

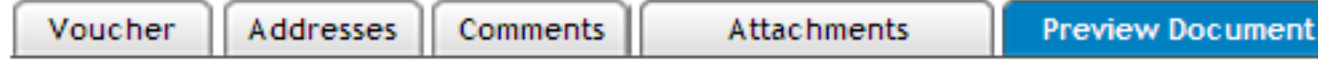

#### **FOUO - Privacy Sensitive:**

Privacy Act Statement - This information is protected under the Privacy Act of 1974 and shall be fines, imprisonment, or both.

**Expand All Collapse All**  The Preview Document page is now displayed. The Preview Document page provides a full representation of the document. The Acceptor can scroll the contents of tab to review the document.

#### [-]Voucher Information

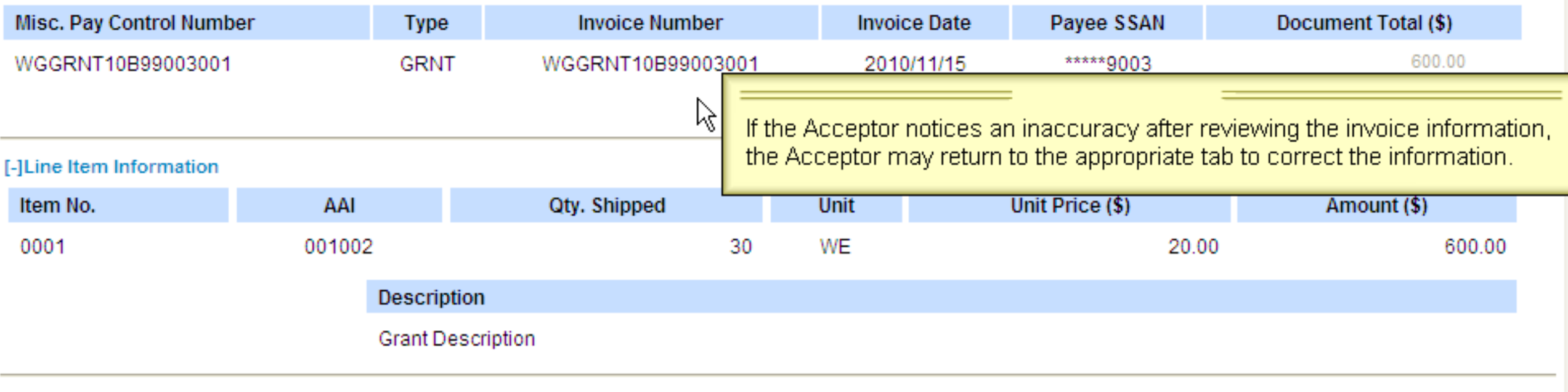

Line Item Total (\$):

600.00

#### [-]Address Information

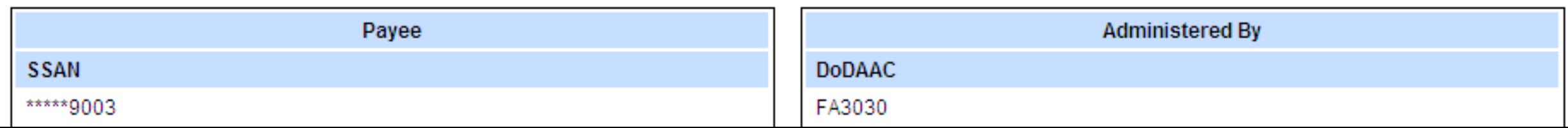

User ID: I-Norma-Govt

User ID: I-Norma-Govt

Ĥ

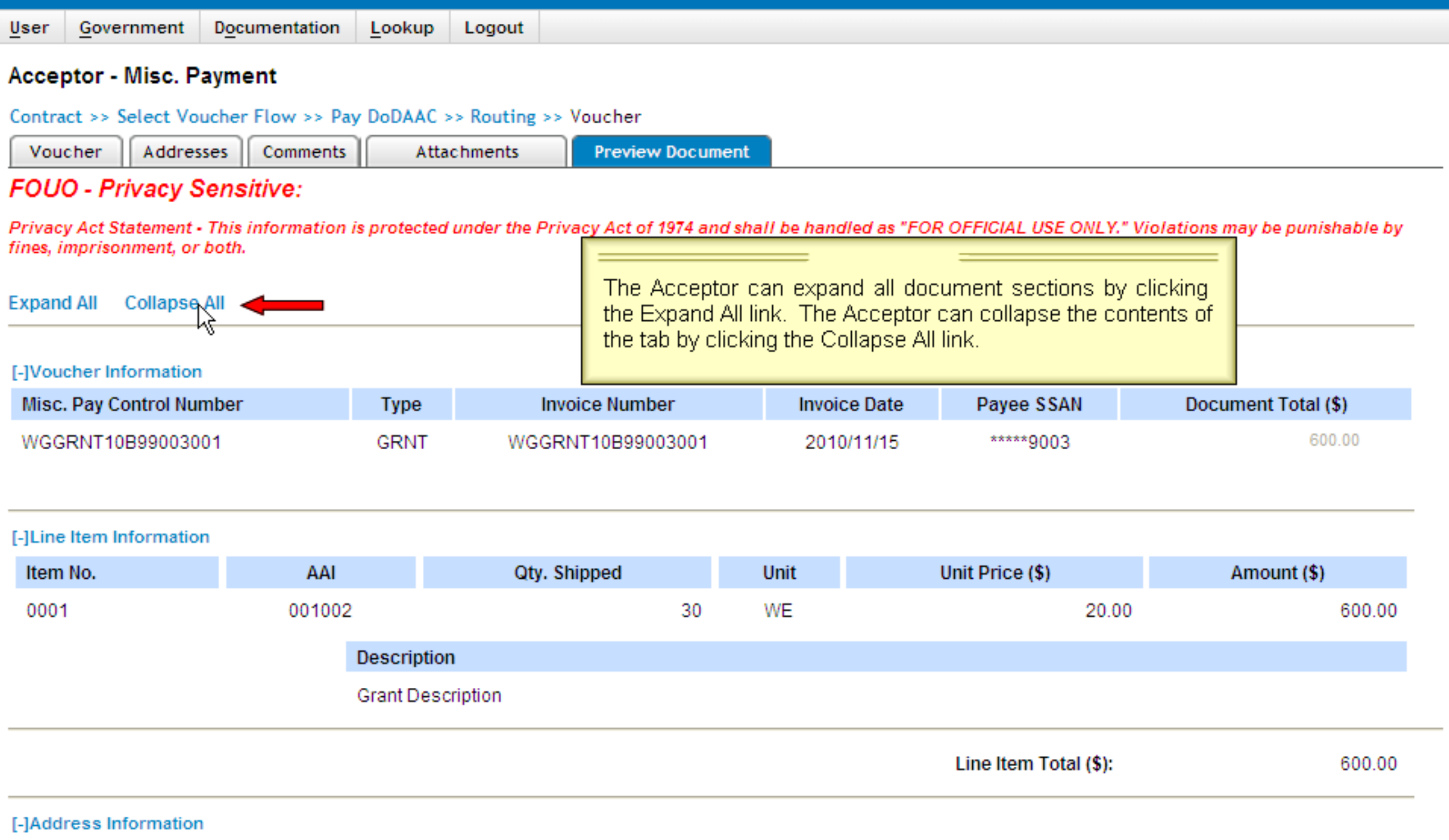

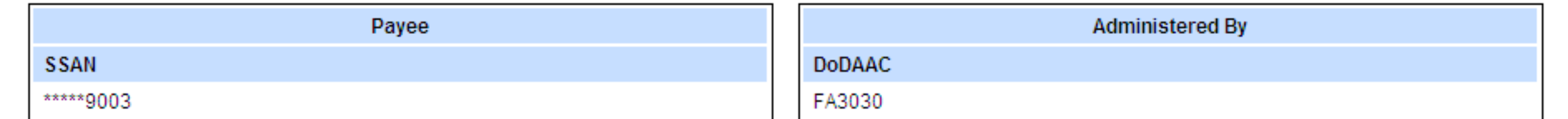

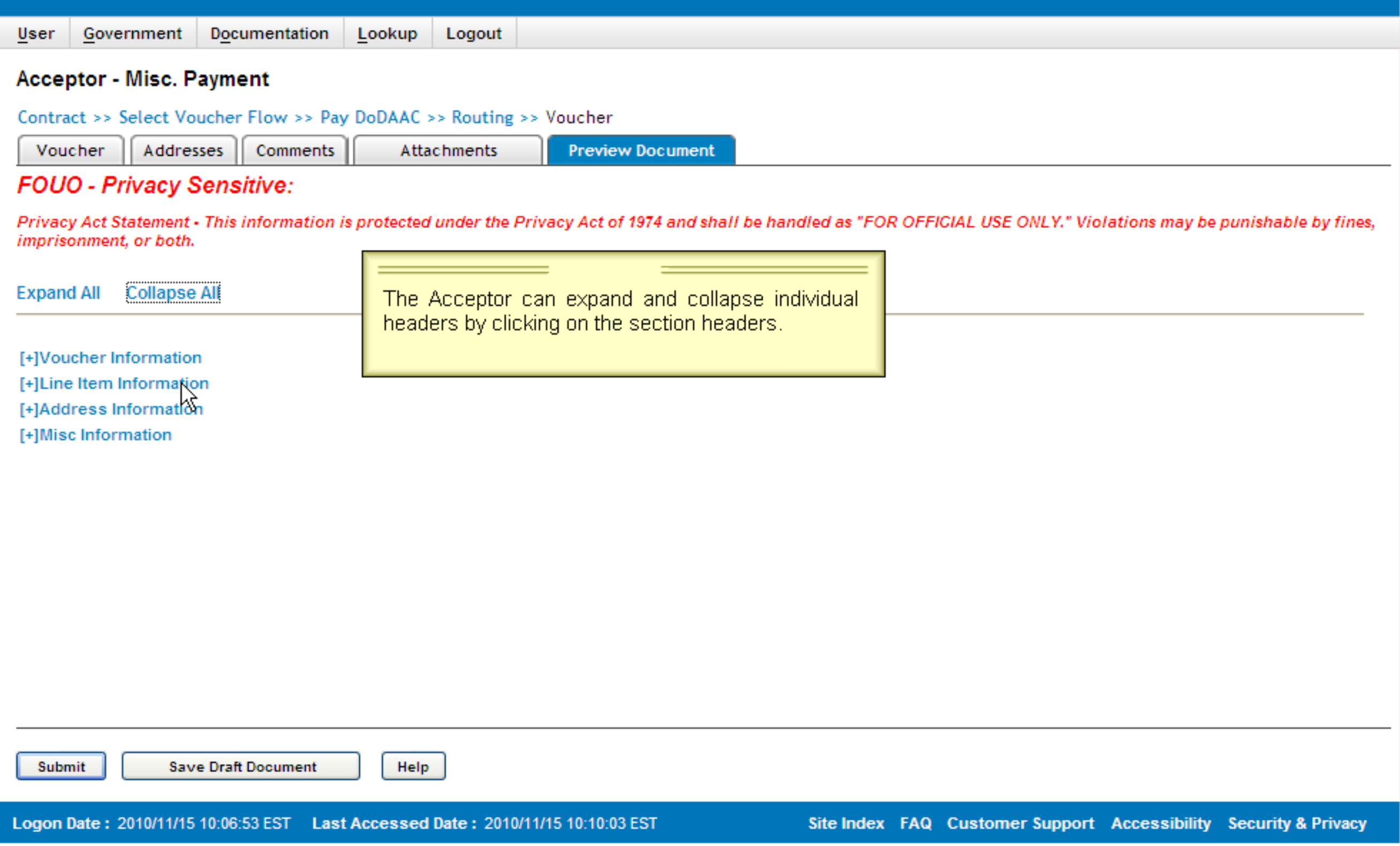

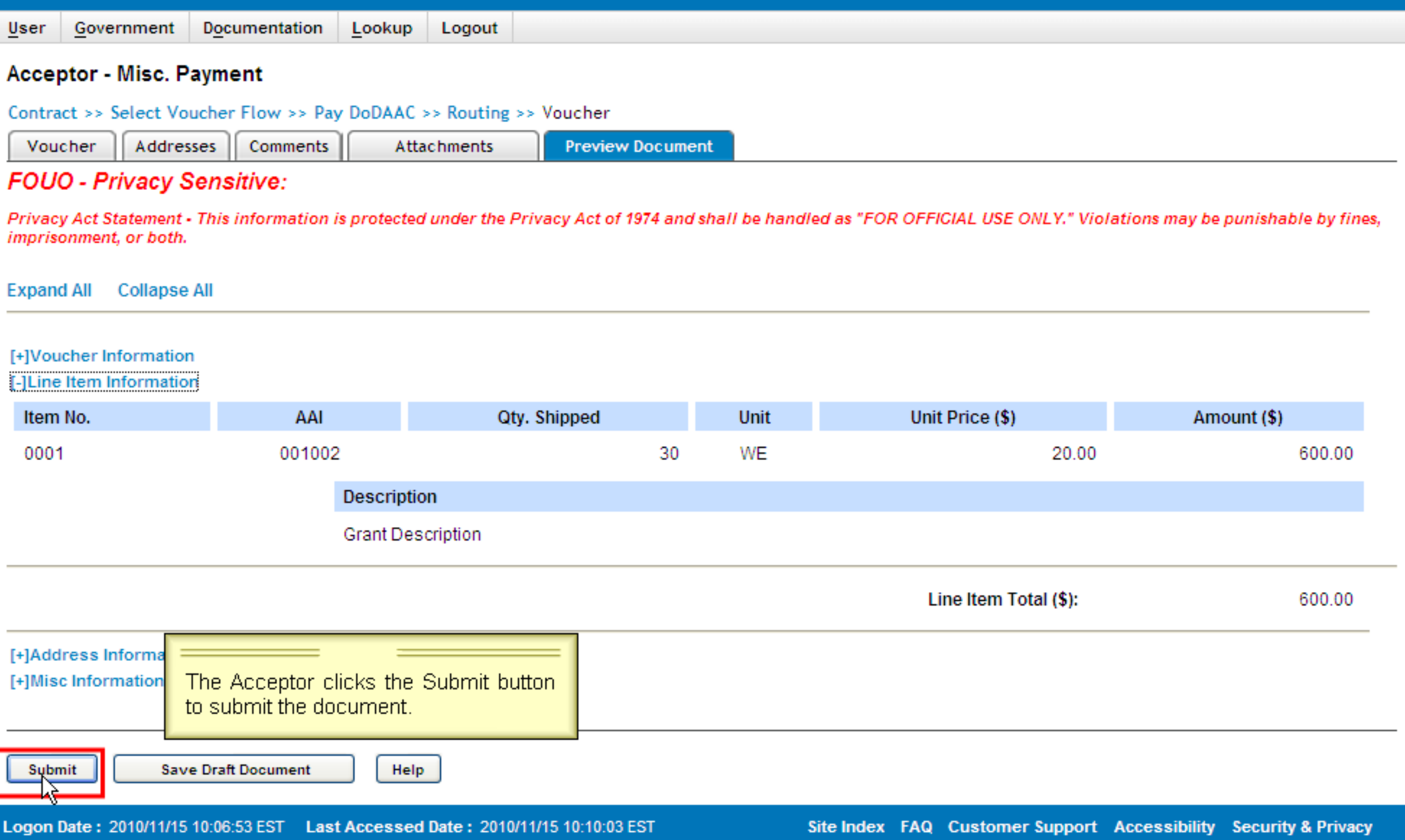

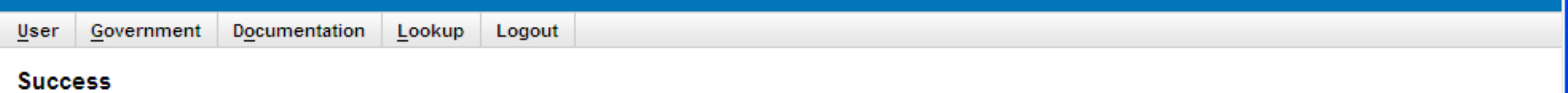

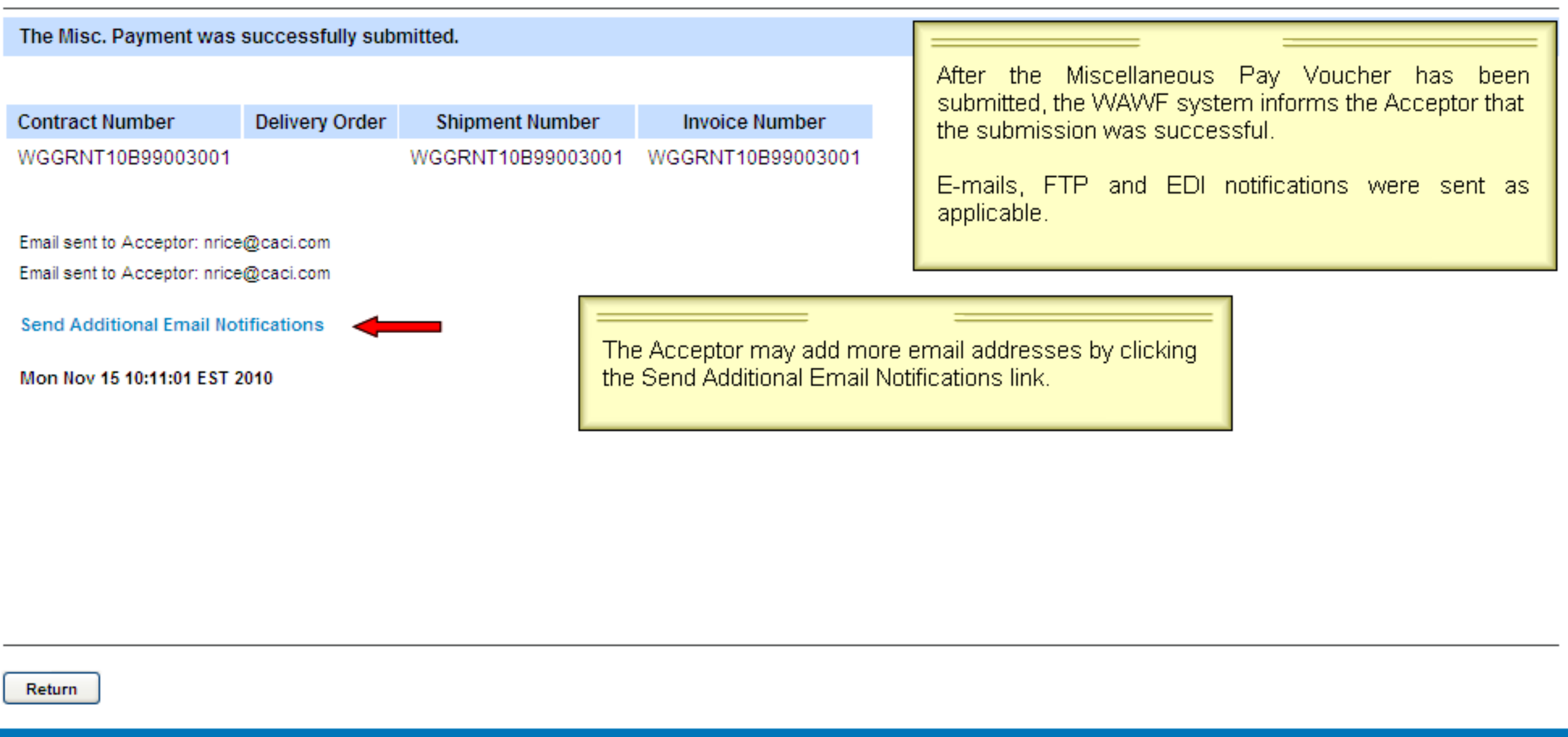

Logon Date: 2010/11/15 10:06:53 EST Last Accessed Date: 2010/11/15 10:10:53 EST

Site Index FAQ Customer Support Accessibility Security & Privacy

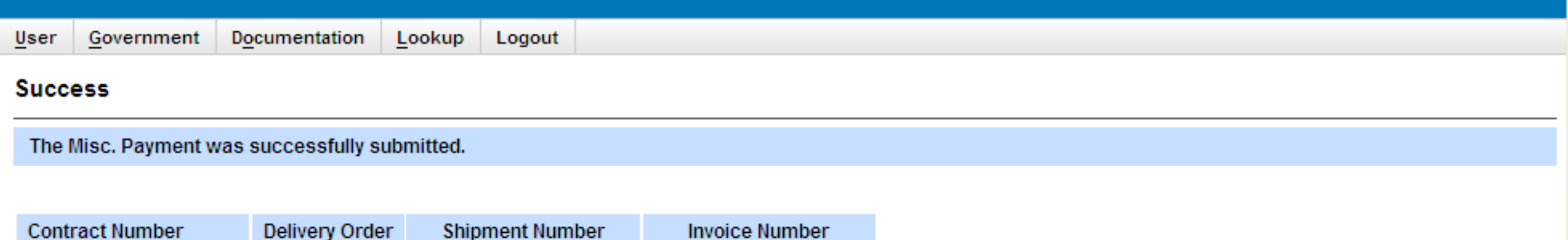

WGGRNT10B99003001

This concludes the overview demonstration for creating an Acceptor Initiated

Miscellaneous Pay Voucher for Non-Federal Entity: Non-SAM - Individual (SSN).

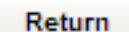

WGGRNT10B99003001

Email sent to Acceptor: nrice@caci.com Email sent to Acceptor: nrice@caci.com

**Send Additional Email Notifications** 

Mon Nov 15 10:11:01 EST 2010

Logon Date: 2010/11/15 10:06:53 EST Last Accessed Date: 2010/11/15 10:10:53 EST

WGGRNT10B99003001

Site Index FAQ Customer Support Accessibility Security & Privacy